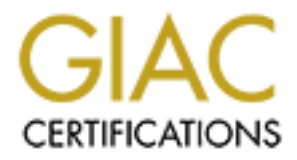

# Global Information Assurance Certification Paper

# Copyright SANS Institute [Author Retains Full Rights](http://www.giac.org)

This paper is taken from the GIAC directory of certified professionals. Reposting is not permited without express written permission.

# Interested in learning more?

Check out the list of upcoming events offering ["Advanced Incident Response, Threat Hunting, and Digital Forensics \(Forensics](http://www.giac.org/registration/gcfa) at http://www.giac.org/registration/gcfa

# **CRA GONER SETTER SETTER SETTER SETTER SETTER SETTER SETTER SOLUTION OF STATISTICAL REPORTS.**<br> **EXPRESS TO CALCULATE SETTER SETTER SETTER SETTER SETTER FULL REPORTS.**<br> **EXPRESS TO CALCULATE SETTER SETTER SETTER SETTER SETT Forensic Analysis of a Compromised Intranet Server**

GCFA Gold Certification

Author: Roberto Obialero; roberto.obialero@poste.it

Adviser: John C.A. Bambenek

Accepted: March, 3rd 2006

#### **Abstract**

Nowadays companies are geographically distributed, thanks to the globalisation and the pervasive presence of the Internet. This is a great business and organizational opportunity: this way employees can be very collaborative despite their location and distance, but this could have some drawbacks.

**Example 10**<br>**Example 10**<br>**Example 2000**<br>**Example 2000**<br>**Example 2000**<br>**Example 2000**<br>**Example 2000**<br>**Example 2000**<br>**Example 2000**<br>**Example 2000**<br>**Example 2000**<br>**Example 2000**<br>**Example 2000**<br>**Example 2000**<br>**Example 2000**<br> configuration software available or they aren't timely updated One issue may be related to organization hardware and software inventory managed by system administrators located in the company headquarters. If they don't have expensive management and about hardware and software changes by branch office personnel they would not be aware of the resources they are managing and the security vulnerability risks could increase.

It could sometimes happen that some minor company servers become completely forgotten so they run unpatched and without antivirus signature update, paving the way to the spreading of viruses and worms.

Without countermeasures in place, driven by system administrators, employees may be unaware of such risks and they may continue to use those servers for daily operations, contributing to the spreading of malware infections.

This document details the forensic analysis process of a compromised Intranet server, from the verification stage to the dissection of malware code, supported by an explanation of the followed methodology.

Some information, about the server and the company it belongs to, have been sanitized in order to preserve the privacy of the business.

# **Table of Contents**

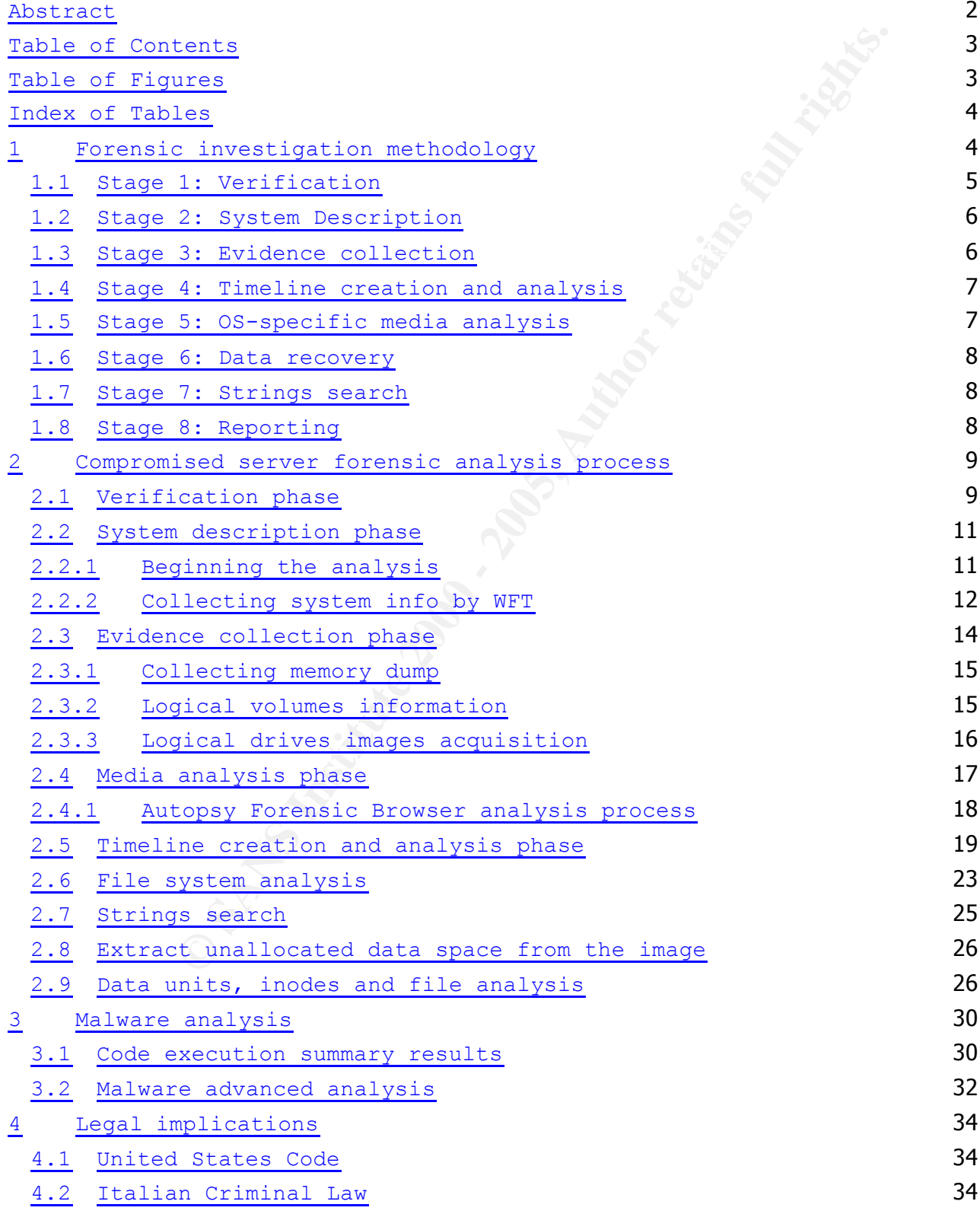

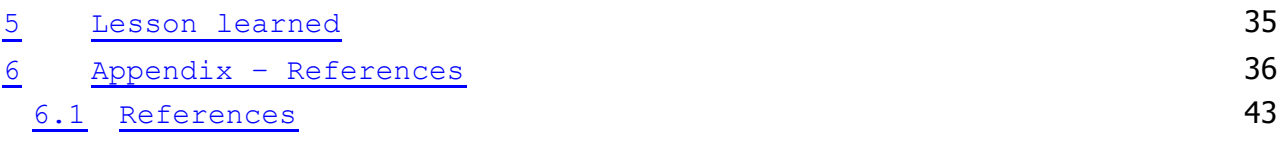

## **Table of Figures**

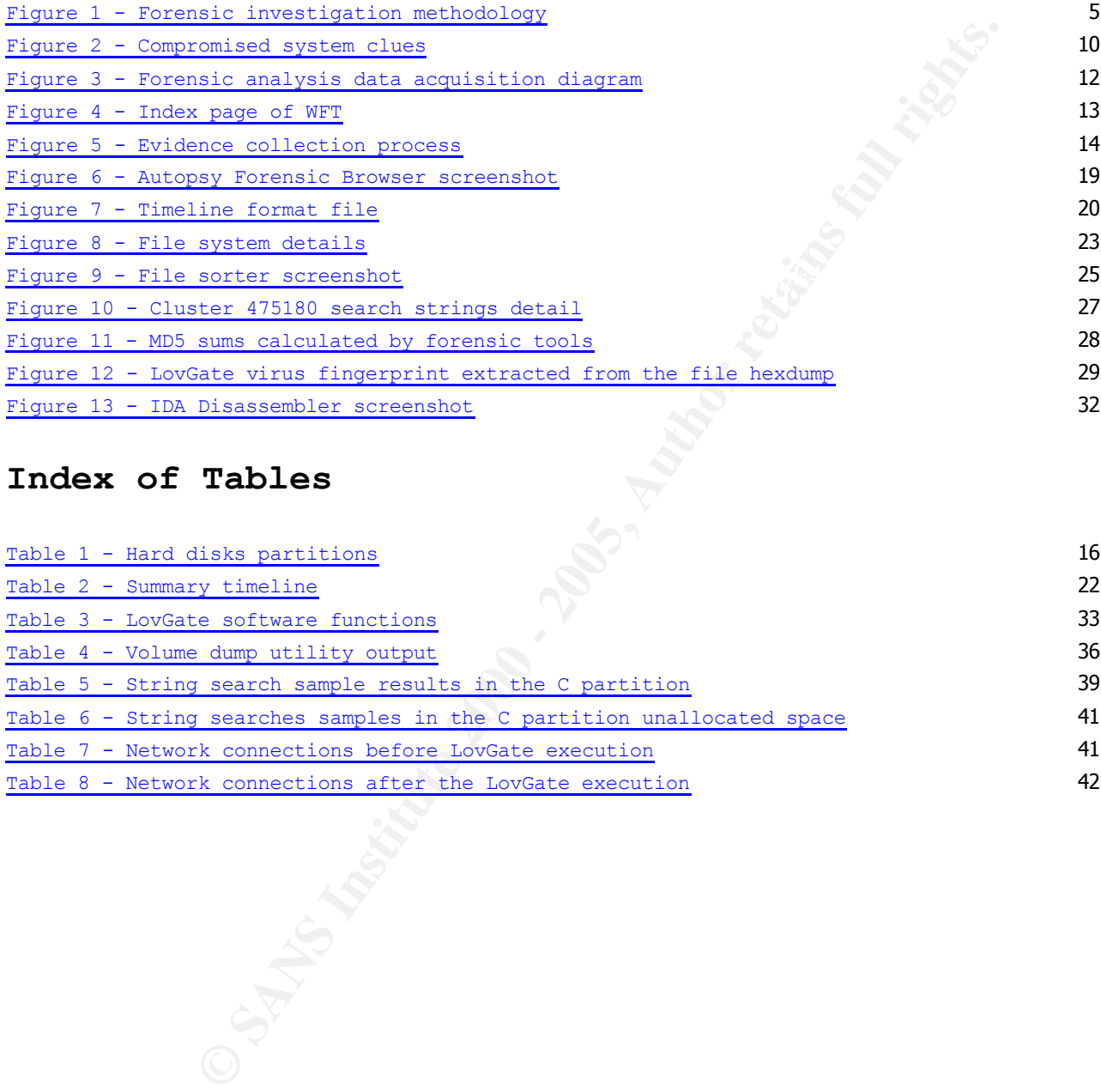

# **Index of Tables**

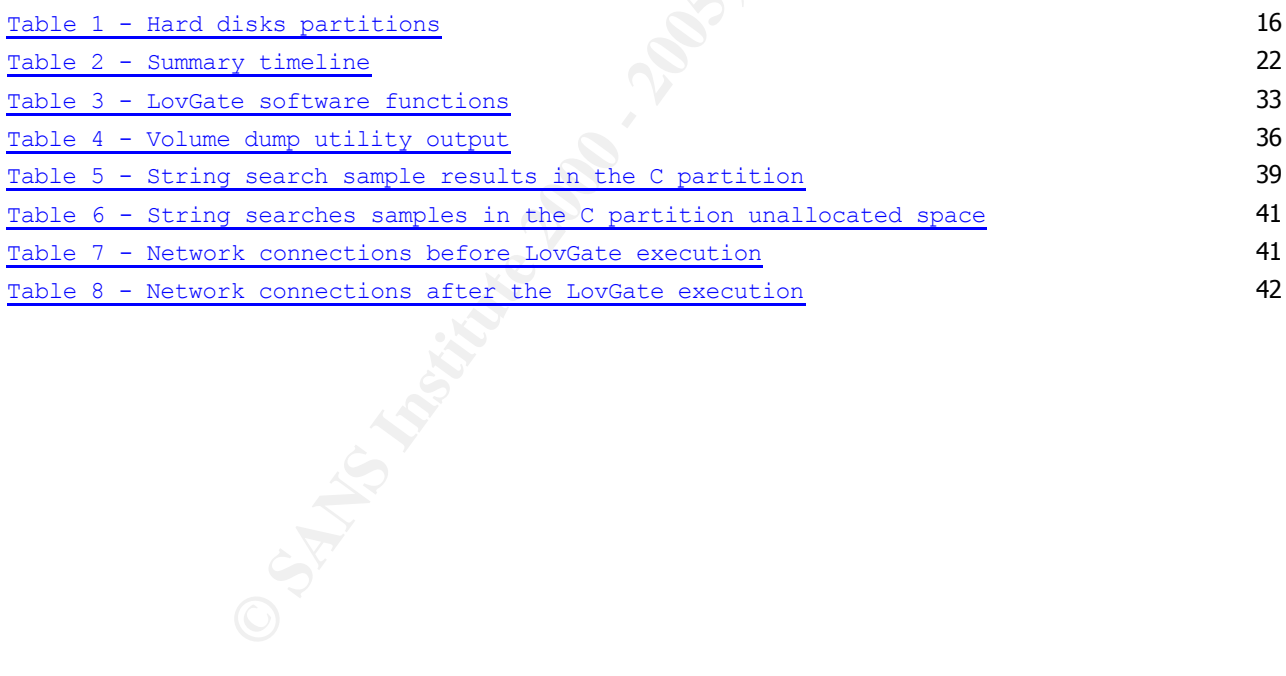

#### **1 Forensic investigation methodology**

Before entering the analysis in detail, it is important to take an overall look at the investigation process, described in the flowchart depicted below:

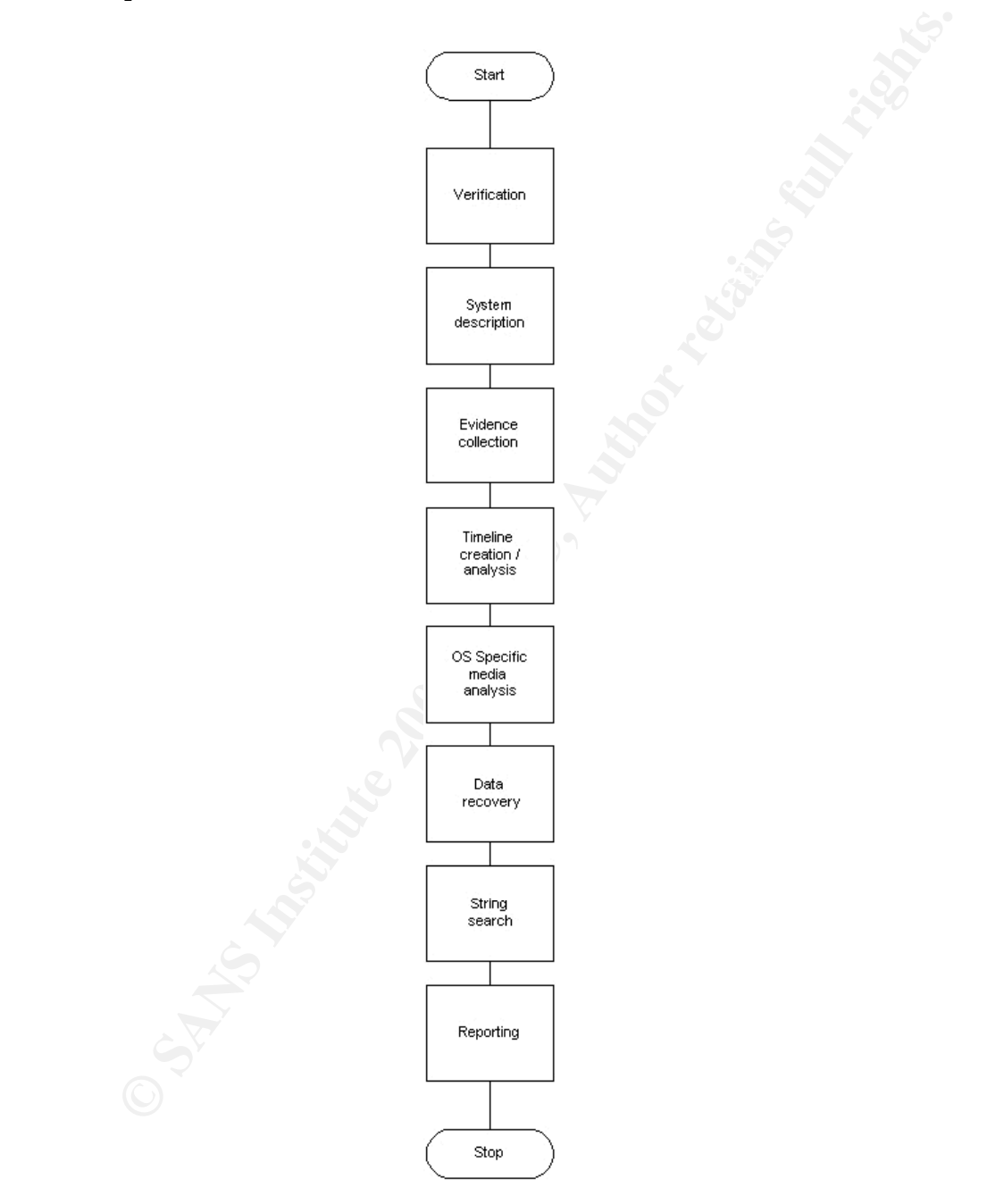

# Figure 1 - Forensic investigation methodology

The following paragraphs explore in detail the steps of the process1.

#### **1.1 Stage 1: Verification**

The first phase of the investigation process is the task called verification: during this stage the forensic examiner called on duty takes a careful look at the information logged by the system, by the antivirus applications and by the network devices (firewalls, IDS, routers) to be sure the incident effectively occurred.

During the verification stage, the Incident Response Team (IRT for short) members encounter two typical situations:

- and the media frozen. 1. Dead system with the power unplugged (computer system off)
- 2. Live system with the power and operations on (processes running, disks being accessed and active network connections).

In the latter condition the forensic analyst must be very careful to avoid the volatile information's destruction (processes, memory, network connections).

During this phase the forensic examiner makes use of a set of simple and trusted tools to check the presence of abnormal network connections, rootkits, strange directories, and binary files recently installed.

#### **1.2 Stage 2: System Description**

**© SANS Institute 2000 - 200 5, Author retains full rights.** Once the verification task is successfully completed and the IRT is certain that the security incident occurred, the forensic examiner has to fill in a detailed system description. The information ranges from the hardware and software system characteristics, the hard disks geometry (useful in the following media analysis phase), what the computer is used for, the list of users and many other useful information.

Part of these data will be pulled out from the system using trusted media software tools: the investigators cannot rely on the system target of the attack tools, since they could be trojanized. A set of these data could also be used for the chain of custody, in case of computer seizure by Law Enforcement officials.

## 1.3 Stage 3: Evidence collection

This stage is crucial to the forensic analysis process: all of the available computer information must be transferred to an external media or to a forensic workstation in order to perform the next analysis tasks. This operation is critical because the examiner needs to be sure that only the original data is transferred and taken into account.

All of the collected system data (memory, processes, network connections, disk partitions) must be ear-marked using the cryptographic MD5 hash technique to ensure the data integrity.

The MD5 hash is a 32 bit long string created computing the data belonging to files, partitions, disks by a mathematical algorithm; such operation is irreversible (it is not possible to recover the original file starting from its hash value) and it is mathematically impossible for two different files to produce the same MD5 sum.

fashion, collect data in the right order of volatility and A relevant part of such data must be obtained using automated tools in order to avoid mistakes, perform the task in timely safeguarding the data integrity validation by hash signatures.

Before starting this task the forensic examiner has to verify the integrity of the system used for the analysis: it is mandatory to have at disposal a sterile image media to avoid previous installations data tracks left on the media that can cheat the next analysis phase.

This stage terminates the data acquisition process tasks.

#### **1.4 Stage 4: Timeline creation and analysis**

**Example:** The streament in the streament in the solution is irreversible (it is not possible to recover the starting from its hash value) and illy impossible for two different files to produce the part of such data must b Once the evidence collection process is completed and all of the data of the system under analysis are stored in the forensic workstation, the first task to perform is the timeline file creation. This is a complete image files and inodes<sup>1</sup> listing associated with the MAC times<sup>2</sup> info; it is very useful to trace back the system activity; (the timeline file prints out the last time an executable file was run, the last time file or directory were created/deleted and it could also prove the presence of scripting activity).

The main reason for performing the task before any other is that every command run on mounted images could accidentally rewrite the last file access time.

The timeline creation process consists of two parts: the first one generates the intermediate body file with all the information (data and metadata) pulled out from the image file and the latter sorts such data chronologically in ascending order.

#### **1.5 Stage 5: OS-specific media analysis**

<sup>&</sup>lt;sup>1</sup> File descriptors, attributes, MAC times

<sup>2</sup> Modify, Access and Creation times

Starting from the findings obtained by the timeline analysis, the forensic examiner can begin the media analysis searching for clues behind compromise of the system. The toolset available to the forensic analyst depends on several variables:

- the software platform used in the forensic workstation;
- ß the software platform used in the system target of the analysis;
- If the analysis has to be performed on a live system;
- $\blacksquare$  the network configuration.

In this stage, the forensic analyst has to examine thoroughly the media layers (physical, data, metadata, file system and file name) searching for evidence of suspicious binary installations, files and directories added, removed but open files and so on.

From the forensic examiner point of view, Linux is the more flexible operating system supporting most of the currently used file systems and having a more complete toolset than Windows; it must be underlined though, that a set of Linux forensic tools have been successfully ported to the Windows platform.

#### **1.6 Stage 6: Data recovery**

After the media analysis phase, the forensic examiner can take a thorough look at the media, extracting the unallocated data in order to recover any deleted files.

peas,<br> **hetanilysis has to be performed on a live system;**<br>
hetanix configuration.<br> **E** (physical, data, metadata, file system and file<br>
or evidence of suspicious binary installations,<br>
ries added, removed but open files a Searching for the slack space (in the Windows environment) or looking in the unallocated data space could reveal many file fragments that picked together could represent the clue of the file deletion activity; the knowledge of the file deletion time is also an important information to correlate the attacker activity.

#### **1.7 Stage 7: Strings search**

With this deep knowledge of the system, the analyst can now begin searching for specific strings contained inside files to reveal useful information like IP and email addresses tracing back to the attacker. A list of standard "dirty words" (e.g. hack, rootkit, mail, victim and any other word correlated to the previous findings) could be very useful to pull out relevant information about the compromise of the system.

#### **1.8 Stage 8: Reporting**

All the above stages need to be reported in a detailed fashion

with a language that can be easily understood by non-technical people. The forensic analyst must make sure he explains the evidence he found very clearly, together with the techniques and the methodology he used.

Some tools feature a reporting function that could be very useful to keep track of the actions done during the forensic analysis process.

Roberto Obialero

© SANS Institute 2000 - 2005 Author retains full rights. 9

#### **2 Compromised server forensic analysis process**

This document section details the whole forensic analysis process of the system which is the target of the investigation. Some computer screenshots help to better illustrate the operating context. It is assumed the forensic analyst had been previously notified by computer management personnel, which experienced an abnormal system behaviour.

Although several commercial software applications are available today for forensic purposes, the use of Open Source software tools is still preferred for its flexibility and wide community support.

#### $K$ erification phase **2.1 Verification phase**

**Sterm behaviour.**<br> **Several commercial software applications are ava**<br> **Several commercial software pyrically** and wide commercial<br> **Commercial form its flexibility** and wide commercial<br> **SALL COMMERCIANS**<br> **SALL AUTE:**<br> Before starting to operate, the forensic examiner collects as much information as he can by interviewing system administrators team and users. The present scenario reflects a situation in which the sysadmins may have had a lot of hard work to do with headquartered central servers and became less involved with peripheral servers, originally supplied to a small number of users belonging to a branch office.

The information gathered from the sysadmins reveals the computer under analysis currently acts as a file server to a limited user group; it is domain networked in a branch office subnet and grew unpatched without the latest updates at the antivirus software. Then some users complained about loosing important files: the clues of the computer compromise may be found on the following screenshots.

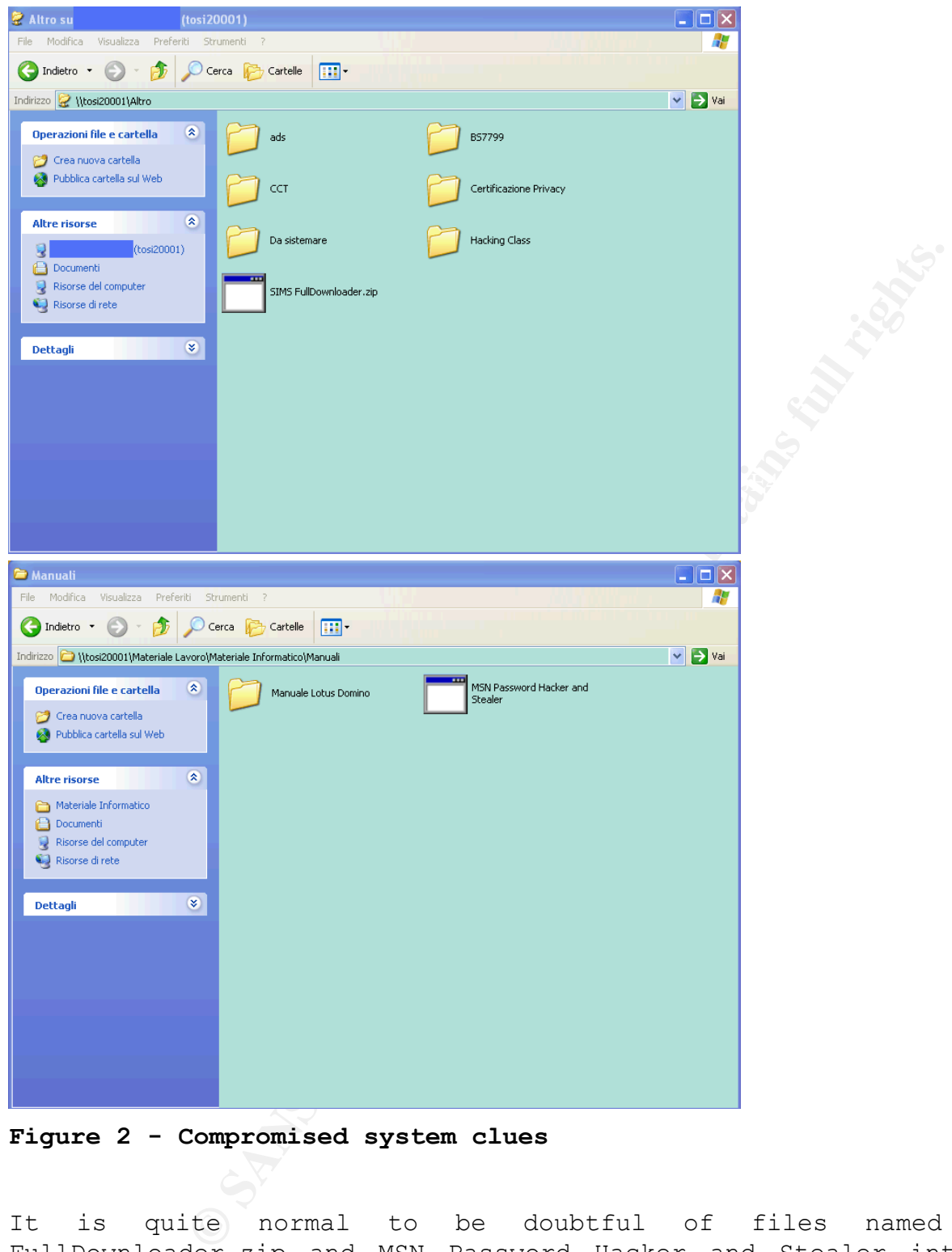

**Figure 2 - Compromised system clues**

It is quite normal to be doubtful of files named SIMS FullDownloader.zip and MSN Password Hacker and Stealer into the shared users area.

detailed technical description of the worm characteristics can be Taking a quick search on the Internet for such file names reveals they are file dropped on the system from LovGate worm family; a found on the document appendix<sup>3</sup>.

To have a confirmation of the worm infection, the forensic analyst could scan the system against an updated antivirus software but

<sup>3</sup> Lovgate g description.rtf

#### this would modify the files access times, therefore losing some important findings.

The forensic examiner could perform an audit to the system log files to get more clues but the problem would be the same as above, it is therefore imperative to begin the data acquisition phase in order to get the clues by analysing directly the system image on a dedicated forensic workstation.

In this case, the forensic analyst has to work on a live system: this is the best situation, so he could take advantage of the volatile information (memory, processes, pagefile, network connections) but he need to be very careful pulling out the data without changing the system state.

#### **2.2 System description phase**

**Example 10**<br> **Constraining the system state.**<br> **Constraining the system state.**<br> **O sample the system state.**<br> **Constrained by the system state.**<br> **Constrained by the system information**<br> **Constrained by observing the com** Once the forensic examiner has got some evidences of the system compromise he needs to get as much computer information as possible: this can be accomplished by observing the computer in its physical site (system identification), asking questions to users and system administrator and picking up system information by running forensic tools (previously recorded on a trusted CDROM).

This last step prevents the execution of system binaries that could be trojanized getting out false information or making the system instable.

#### **2.2.1 Beginning the analysis**

The analysis activities started at 16:15 GMT+1, on December, 13th 2005

The server is a Compaq Deskpro Tower, serial number # NL21112293. The server FODN is TOSI20001.it.XXXX.YYYY.com.

The server fixed IP Address is in the private class range 10.8.20.200/24.

The system date and time are right: no time zone and clock skew adjustment required.

shell (run as administrator) from the forensic analyst trusted The last two information were pulled out by executing a cmd.exe CDROM; all of the next data acquisition commands have to be executed in the same way.

The best and quickest method to acquire the data from the compromised server would be connect an external hard disk drive by

a communication device port (USB, fire wire, SCSI).

The forensic examiner didn't have it available so he pulled out the data by network shares on the forensic workstation (E:\WFT\ for the WFT output, E:\memdump\ for the memory image in Windows mode and /images/windowsforensics/ in Linux mode for the hard disk partition images).

The forensic workstation FQDN is TOS20005.it.XXXX.YYYY.com and the DHCP assigned IP address is 10.8.11.186 in Windows Mode (Running XP Pro SP2); the IP address in Linux Mode (Fedora Core 3 hostname Linuxforensics) was 10.8.11.144.

The data acquisition environment network diagram is depicted in the following page picture.

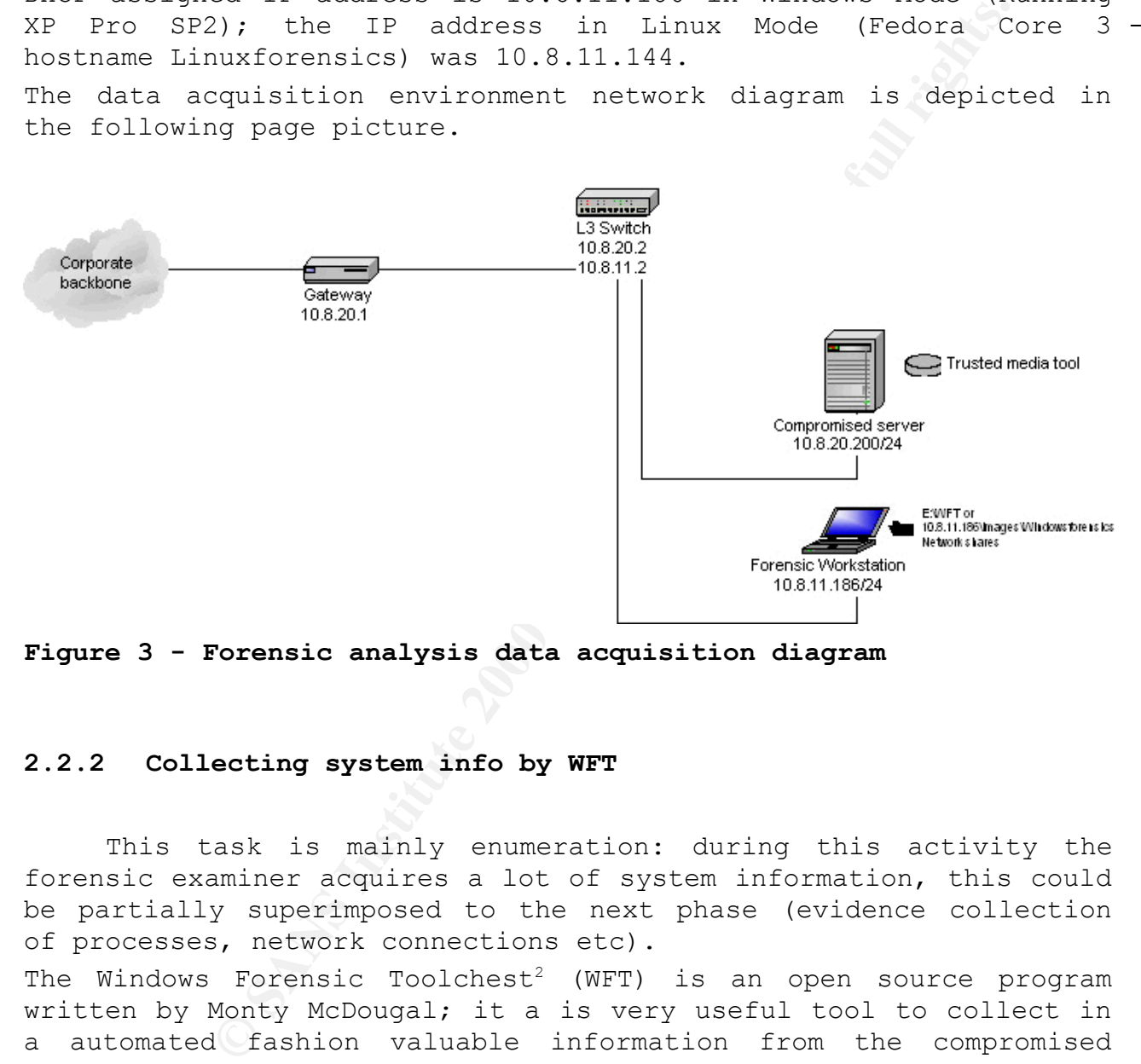

#### **Figure 3 - Forensic analysis data acquisition diagram**

#### **2.2.2 Collecting system info by WFT**

This task is mainly enumeration: during this activity the forensic examiner acquires a lot of system information, this could be partially superimposed to the next phase (evidence collection of processes, network connections etc).

The Windows Forensic Toolchest<sup>2</sup> (WFT) is an open source program written by Monty McDougal; it a is very useful tool to collect in a automated fashion valuable information from the compromised system.

It executes many commands in a forensic sound manner, checking them by calculating their MD5 value before any execution and logging all the activities without altering the evidence media.

The output report is produced either in html pages or in text mode and could give the examiner a lot of useful information (system info, processes running, network connections, system users and groups, last used files, last changed registry keys and many others).

The forensic analyst run that tool, on the compromised server with the command:

Dos Prompt > D:\wft –dst \\tos20005\wft\

The WFT started his execution on December, 13<sup>th</sup> at 17:53:13: it produced the wft log file<sup>4</sup> which is available in the document appendix.

The index page of the html report follows:

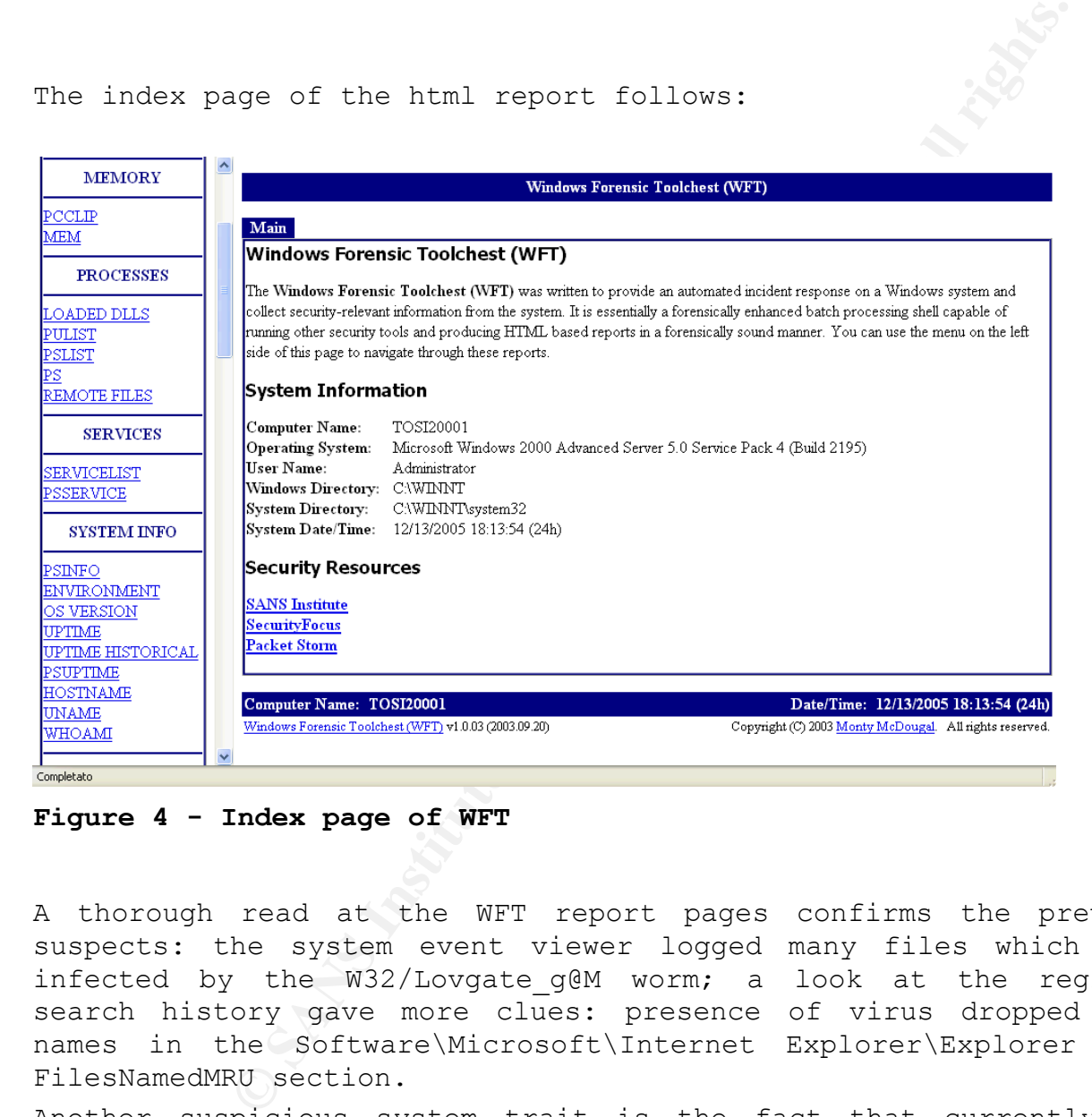

#### **Figure 4 - Index page of WFT**

A thorough read at the WFT report pages confirms the previous suspects: the system event viewer logged many files which were infected by the W32/Lovgate g@M worm; a look at the registry search history gave more clues: presence of virus dropped file names in the Software\Microsoft\Internet Explorer\Explorer Bars - FilesNamedMRU section.

purpose was to serve files, not to send emails or publishing Another suspicious system trait is the fact that currently the file server has the network TCP ports 25 and 80 open to any external connections (from the WFT netstat report). As gathered during the interviews with users and sysadmins, the system sole webpages.

4 wft.log

#### **2.3 Evidence collection phase**

The process collecting evidence from a machine running the Windows OS is depicted in the following flow-chart:

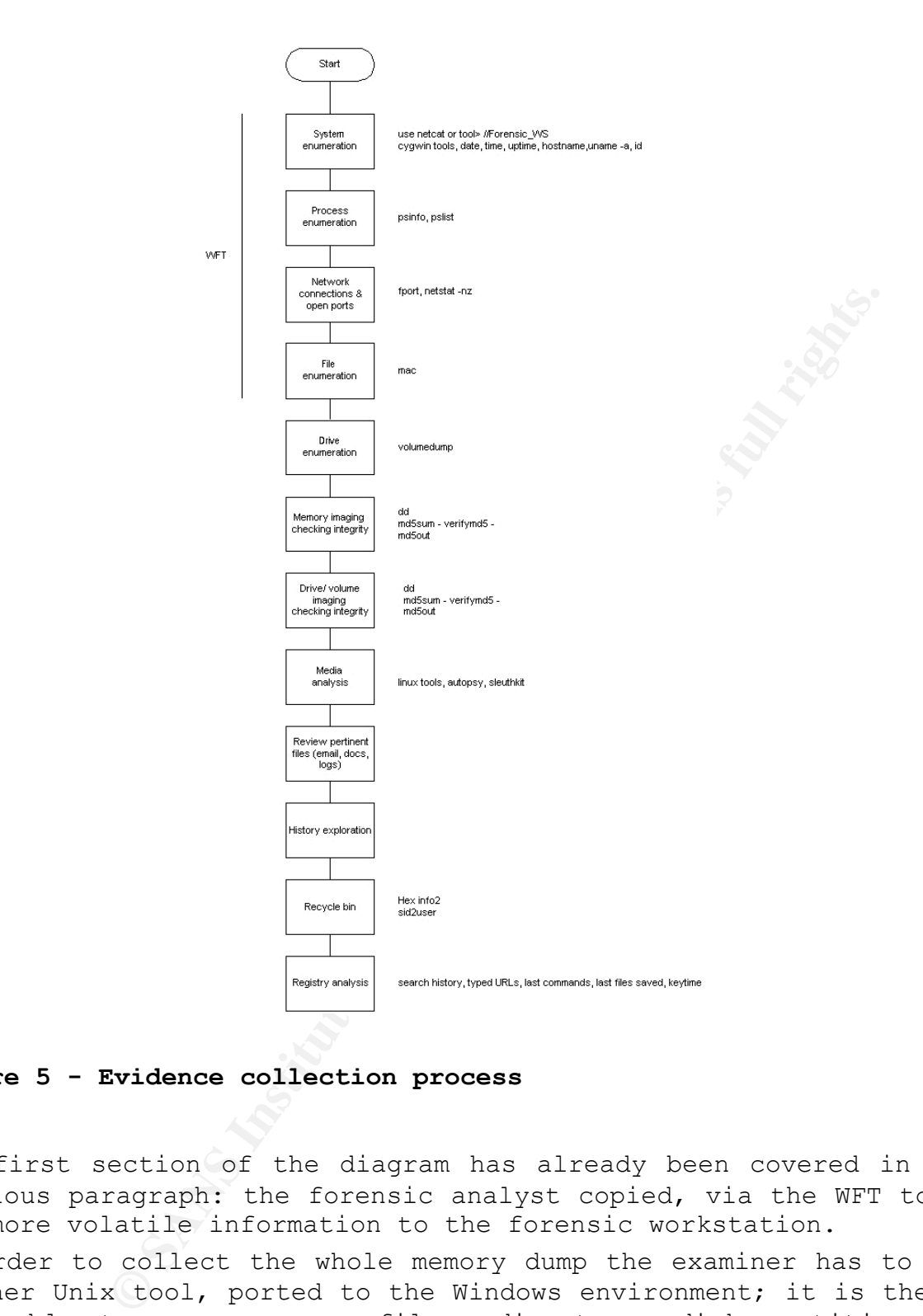

#### **Figure 5 - Evidence collection process**

The first section of the diagram has already been covered in the previous paragraph: the forensic analyst copied, via the WFT tool, the more volatile information to the forensic workstation. In order to collect the whole memory dump the examiner has to use another Unix tool, ported to the Windows environment; it is the dd tool able to copy memory, files, directory, disk partitions or physical devices in a bit by bit mode<sup>5</sup> regardless of the contents.

#### **2.3.1 Collecting memory dump**

The memory size of the compromised server is 256 MB; it was dumped to the forensic workstation share E:\memdump\ entering the

<sup>5</sup> Really the tool copies block by block, depending on the specified options

command:

Dos Prompt > dd if= \\.\PhysicalMemory<sup>6</sup> of= \\tos20005\Memdump\mem.img --md5sum --verifymd5 -md5out= \\tos20005\Memdump\mem.img.md5 conv=noerror

To verify the integrity of the data memory dumped, the md5 commands were added: the memory md5 hash is written on the standard output, then it is written on a file on the target machine and finally the MD5 hash is computed on the memory dumped file and checked backwards with the one calculated at the end of the memory dump process.

The hash calculated and verified was the following: \7be085618a6d68c76f09883fd56a58a2 [\\\\.\\PhysicalMemory]\*\\\\tos20005\\Memdump\\mem.img

The data is now available onto the forensic workstation to better understand what happened on the compromised server.

In order to have more clues, it was run the (Unix ported to Windows) strings command against the memory image file: the command, in his default execution mode extracts from that raw file all of the ASCII strings whose length is more than 4 characters. Finally it is possible to parse the string output file with the grep command against the words tipically used by hackers.

finally the MD5 hash is computed on the memory<br>ecked backwards with the one calculated at the eecked backwards with the one calculated at the full imp<br>pimp process.<br>
Institute 2000 - Neumery Procession and the proprime of The "dirty words list" contained these strings: 163.com, attack, badmail, bomb, fake, flood, ftp, hack, I-WORM, mail, mail-ru, passw, root, shellcode, smtp, Trojan, victim, virus, worm, xploit. The search results were inserted in a spreadsheet<sup>7</sup> in order to track the scripts, virus names, strings, email and IP addresses in support for further examination. Such file can be found in the document appendix.

#### **2.3.2 Logical volumes information**

To have a more precise idea on how the hard disks media were organized at the installation time, in order to plan the next disk imaging activities, it was run the volume dump utility written by George Garner<sup>3</sup>.

The program output prints out some useful media information: volume name, volume label (if exists), mount points, drive type, serial number, volume characteristics, file system and disk number.

Dos Prompt > Volume\_dump > \\TOS20005\Memdump\volume\_dump.txt The utility was run entering the following command:

 $6$  The  $\backslash\backslash\backslash$  string identifies the current machine

<sup>7</sup> Dirty words.xls

Roberto Obialero

The Volume dump output file<sup>8</sup> is in the appendix.

Analysing the volume\_dump output file it is now possible to fill the following table with the disk media organization info:

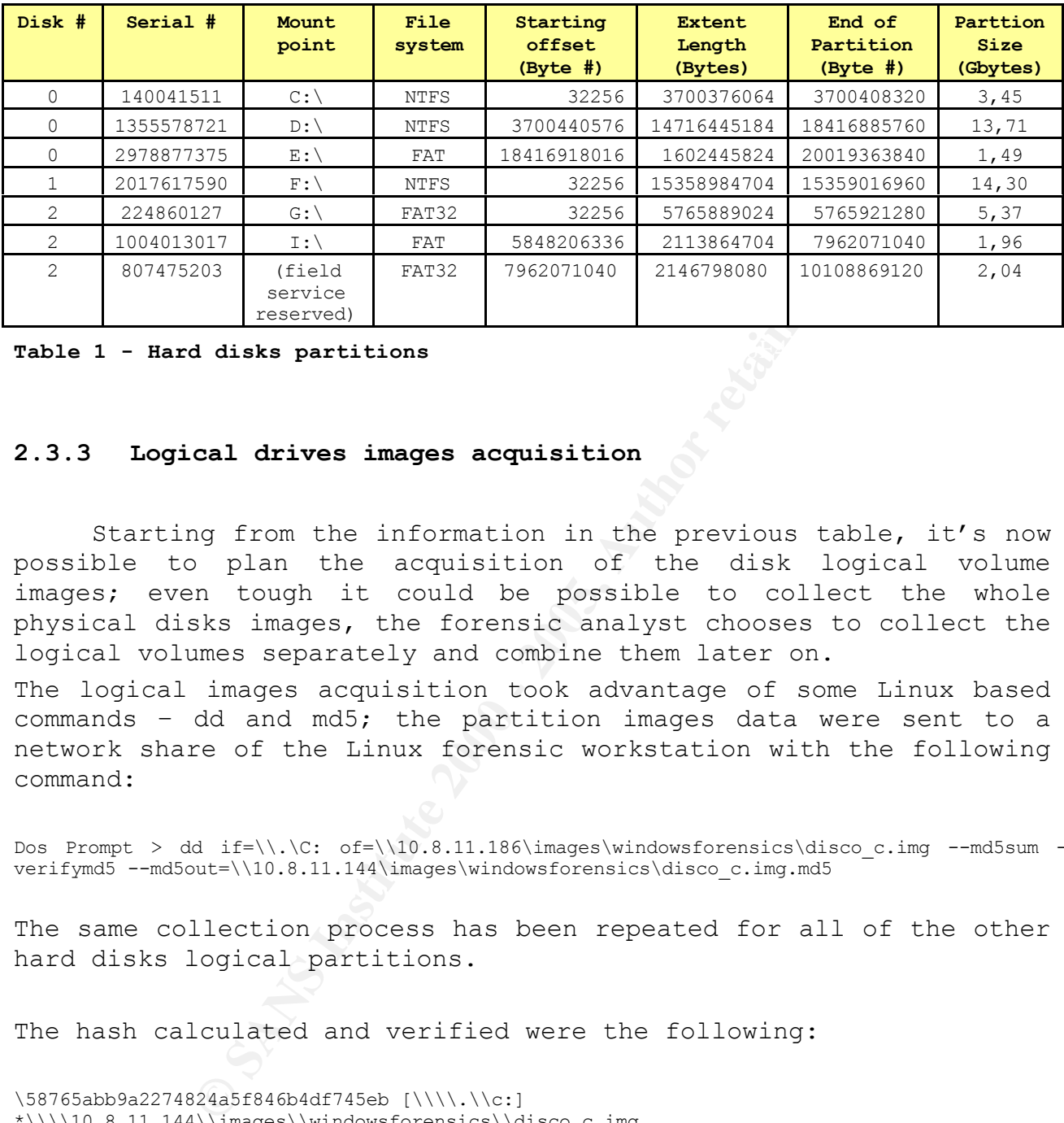

Table 1 - Hard disks partitions **Table 1** - Hard disks partitions

#### **2.3.3 Logical drives images acquisition**

Starting from the information in the previous table, it's now possible to plan the acquisition of the disk logical volume images; even tough it could be possible to collect the whole physical disks images, the forensic analyst chooses to collect the logical volumes separately and combine them later on.

The logical images acquisition took advantage of some Linux based commands – dd and md5; the partition images data were sent to a network share of the Linux forensic workstation with the following command:

Dos Prompt > dd if=\\.\C: of=\\10.8.11.186\images\windowsforensics\disco c.img --md5sum -verifymd5 --md5out=\\10.8.11.144\images\windowsforensics\disco\_c.img.md5

The same collection process has been repeated for all of the other hard disks logical partitions.

The hash calculated and verified were the following:

\58765abb9a2274824a5f846b4df745eb [\\\\.\\c:] \*\\\\10.8.11.144\\images\\windowsforensics\\disco\_c.img

```
\1ff40fc272158b7e0add565a3a33d500 [\\\\.\\d:]
*\\\\10.8.11.144\\images\\windowsforensics\\disco_d.img
```
 $\lambda$ 7ac93b47f6f03cc04d11111e0e7846e7 [ $\{\{\{\}\}, \{\}$ e:]  $*\\\\\10.8.11.144\\\images\\windowsforensics\\disco e.img$ \bb62fdc57174d48552a04d39eee584ae [\\\\.\\f:] \*\\\\10.8.11.144\\images\\windowsforensics\\disco\_f.img

 $8$  Table 4 - Volume dump utility output

```
\5cce25f2c0648d46d4930bda51532844 [\\\\.\\g:] 
*\\\\\10.8.11.144\\\images\\windowsforensics\\disco q.img
```

```
\3bf5de59ef693a6f12d19416da5ace24 [\\\\.\\i:] 
*\\\\10.8.11.144\\images\\windowsforensics\\disco_i.img
```
Such activity finally terminated the data acquisition process.

#### **2.4 Media analysis phase**

The media analysis task starts once all of the compromised server information is available in the forensic workstation.

**Examply six phase**<br> **Examply six state** starts once all of the compremation is available in the forensic workstation.<br>
State the maily scheme the media. Such activity relies that the main of sixter in the state of an acti operating system to analyse the media. Such activity relies mainly As stated in the previous chapter Linux was used as favourite on the Sleuth Kit<sup>4</sup> tool written by Brian Carrer, a very specialized forensic suite made up of sixteen tools able to analyse thoroughly the disk media (according to the Unix style based on simple programs doing their task very well).

Handling large images (several Gbytes of data and hundred thousands of files) could be a daunting task with the command line interface provided by the Sleuth Kit; to solve the situation this tool was combined with the web based Graphical User Interface supplied from the Autopsy Forensic Browser, coming from the same author.

The Sleuth Kit version was the 1.72. The Autopsy Forensic Browser version was the 2.03.

#### **2.4.1 Autopsy Forensic Browser analysis process**

The following figure depicts the analysis process performed by the Autopsy Forensic Browser tool:

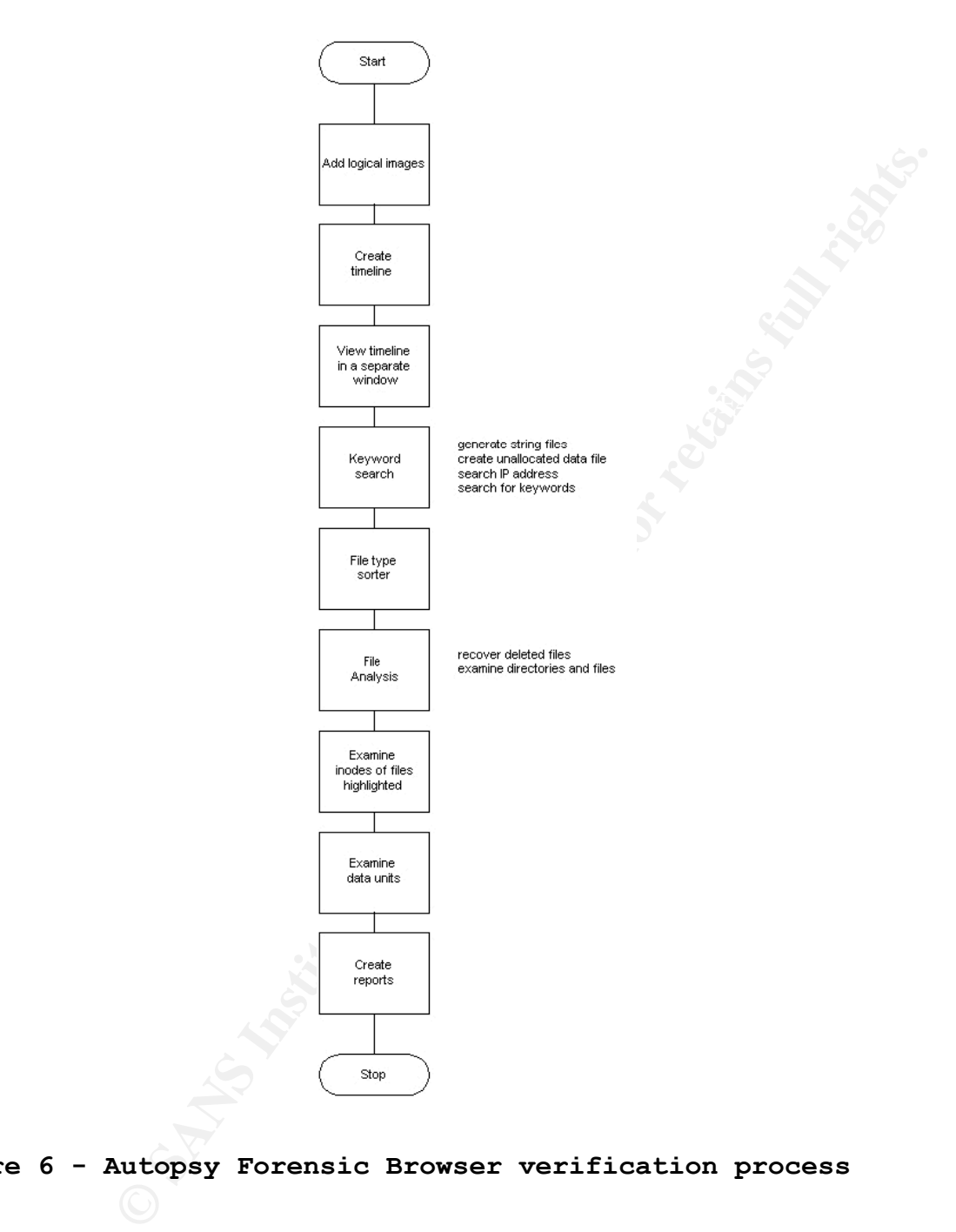

# **Figure 6 - Autopsy Forensic Browser verification process**

Once the Autopsy application start up is completed, a few more steps must be followed to create a basic analysis information:

- I a new case has to be opened;
- ß the investigation details have to be filled in (investigator's name, case description);
- ß the host gallery is now opened: the investigator can add the host target of the analysis and fill in pertinent

information;

ß finally, the examiner must add (with symbolic links) the volume images previously copied to the forensic workstation checking their MD5 hash value.

The program creates the configuration files and directories: the media analysis task can now begin.

An Autopsy Forensic Browser screenshot about the "Intranet Server" case is depicted in the following picture:

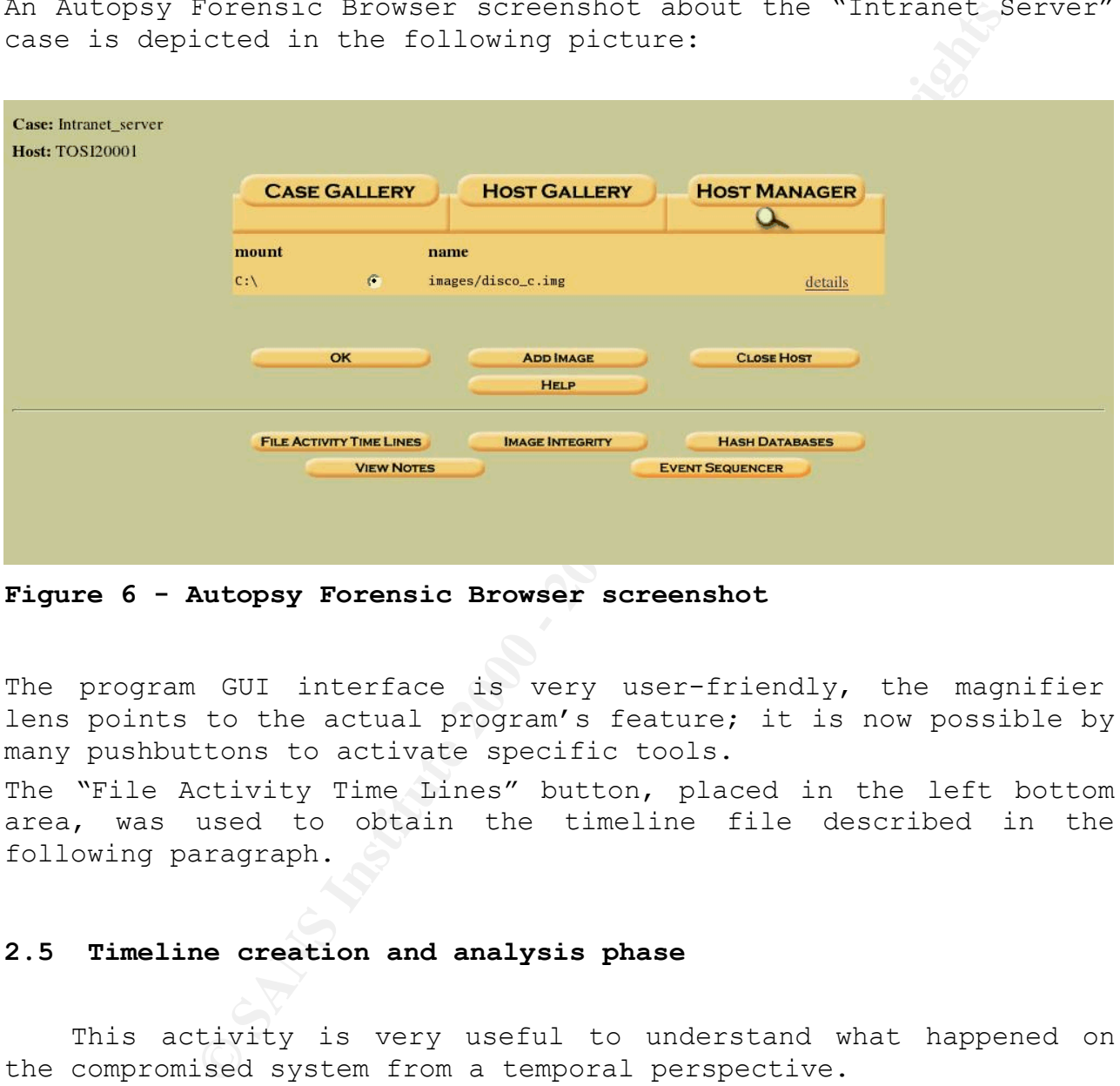

**Figure 6 - Autopsy Forensic Browser screenshot**

The program GUI interface is very user-friendly, the magnifier lens points to the actual program's feature; it is now possible by many pushbuttons to activate specific tools.

The "File Activity Time Lines" button, placed in the left bottom area, was used to obtain the timeline file described in the following paragraph.

#### **2.5 Timeline creation and analysis phase**

This activity is very useful to understand what happened on the compromised system from a temporal perspective.

Incermediate body file, note it could be possible now to merge<br>data coming from different images or from external security The process is divided in two phases: in the first one all of the MAC times (belonging to either the image data or the metadata structures of the image) are pulled out and stored to an intermediate body file; note it could be possible now to merge devices like firewalls or IDSes.

The examiner produced the body file of the timeline putting together the data coming from different images.

The Sleuth Kit commands run in this task were:

fls –r –m -> list both the allocated and the deleted files, recurse on directories (-r), display the output in timeline import format (-m) ils –m -> list inodes information in mactime mode (-m)

The second part of the timeline creation sorts the information in date ascending order: it is also possible to select a starting and ending date and other parameters to better refine the analysis task. Into the timeline analysis phase, it is a good idea to correlate such data with the "uptime historical" output supplied by the WFT tool.

An extract of the timeline file is depicted in the following picture:

| ending date and other parameters to better                                                                     |                        |         |                                                                                                    |                          | refine the anal                                          |
|----------------------------------------------------------------------------------------------------|------------------------|---------|----------------------------------------------------------------------------------------------------|--------------------------|----------------------------------------------------------|
| task. Into the timeline analysis phase, it is<br>correlate such data with the "uptime historical" output supp. |                        |         |                                                                                                    | a                        | good idea                                                |
| by the WFT tool.                                                                                               |                        |         |                                                                                                    |                          |                                                          |
| extract of the timeline file is depicted in the<br>An                                                          |                        |         |                                                                                                    |                          | follow                                                   |
| picture:                                                                                                    |                        |         |                                                                                                    |                          |                                                          |
|                                                                                                    |                        |         |                                                                                                    |                          |                                                          |
| $\vee$ $\vdash$<br>root@LinuxForensics:/forensics/Intranet_server/TOSI20001/output                             |                        |         |                                                                                                    |                          | $\  = \  \oplus \  \times$                               |
| File Edit View Terminal Tabs Help                                                                              |                        |         |                                                                                                    |                          |                                                          |
| 5149 m. -/-rwxrwxrwx 0<br>D1-85E5-00C04FC295EE}/Q329115.cat                                                    | $\mathbf 0$            |         |                                                                                                    |                          | 21655-128-3 C:\/WINNT/system32/CatRoot/{F750E6C3-38EE-11 |
| Thu Jun 19 2003 12:11:24<br>$1$ m. $-/-$ rwxrwxrwx 0                                                           | $\mathbf 0$            |         | 2223654 E:\/REPART~1/PROPOS~1/SAGAT/SAGAT_~1/How To Hac                                                                                             |                          |                                                          |
| k Websites.exe (_OWTOH~1.EXE) (deleted)<br>110592 m. $-/-r$ wxrwxrwx 0                                         | $\mathbf 0$            |         | 1612370 E:\/REPART~1/PROPOS~1/BENICU~1/MARCON~1/AN-YOU-                                                                                             |                          |                                                          |
| SUCK-IT.txt.pif (AN-YOU~1.PIF)<br>110592 m. $-/-r$ wxrwxrwx 0                                                  | $\mathbf 0$            | 5807737 | E:\/REPART~1/PROPOS~1/OSPEDA~1.MAR/DISEGNI/AN-Y                                                                                                    |                          |                                                          |
| OU-SUCK-IT.txt.pif (AN-YOU~1.PIF)                                                                              |                        |         |                                                                                                    |                          |                                                          |
| 110592 m., -/-rwxrwxrwx 0<br>26/Sex_For_You_Life.JPG.pif (SEX_FO~1.PIF)                                        | $\mathbf 0$            |         | 26186281 E:\/REPART~1/PROPOS~1/OSPEDA~1.MAR/CONTRI~3/LUN                                                                                            |                          |                                                          |
| 110592 m. $-/-$ rwxrwxrwx 0<br>_You_Life.JPG.pif (SEX_FO~1.PIF)                                                | $\mathbf{0}$           |         | 7294545 E:\/SEGRET~1/BROCHU~1/SECURE~1/CONSOR~1/Sex_For                                                                                             |                          |                                                          |
| 110592 m., -/-rwxrwxrwx 0                                                                                      | $\mathbf{0}$           | 3308109 | E:\/REPART~1/PROPOS~1/RAI2002/ASSESM~1/Sex_For_                                                                                                    |                          |                                                          |
| You_Life.JPG.pif (SEX_FO~1.PIF)<br>110592 m. . -/-rwxrwxrwx 0                                                  | $\mathbf 0$            | 2189904 | E:\/REPART~1/PROPOS~1/BENICU~1/CAPITO~1/Sex_For                                                                                                    |                          |                                                          |
| _You_Life.JPG.pif (SEX_FO~1.PIF)<br>110592 m. . -/-rwxrwxrwx 0                                                 | $\mathbf 0$            |         | 5429865 E:\/SEGRET~1/CARTEL~1/CONTRA~1.GAL/CONTRA~1/100                                                                                             |                          |                                                          |
| free essays school.pif (100FRE~1.PIF)                                                                          |                        |         |                                                                                                    |                          |                                                          |
| 110592 m., -/-rwxrwxrwx 0<br>OSTO~1/100 free essays school.pif (100FRE~1.PIF)                                  | $\mathbf{0}$           |         | 4462153 E:\/SEGRET~1/CARTEL~1/RAPPOR~1/CONSUL~1/2002/AG                                                                                             |                          |                                                          |
| 110592 m., -/-rwxrwxrwx 0<br>essays school.pif (100FRE~1.PIF)                                                  | $\mathbf 0$            | 3308116 | E:\/REPART~1/PROPOS~1/RAI2OO2/ASSESM~1/100 free                                                                                                    |                          |                                                          |
| 110592 m. -/-rwxrwxrwx 0                                                                                       | $\mathbf 0$            | 5897787 | E:\/SEGRET~1/CARTEL~1/CASSAD~1/2003/LUGLI0~1/10                                                                                                    |                          |                                                          |
| O free essays school.pif (100FRE~1.PIF)<br>110592 m. -/-rwxrwxrwx 0                                            | $\mathbf 0$            | 6522445 | E:\/SEGRET~1/CARTEL~1/CASSAD~1/2002/GIUGN0~1/Se                                                                                                    |                          |                                                          |
| x_For_You_Life.JPG.pif (SEX_F0~1.PIF)<br>110592 m., -/-rwxrwxrwx 0                                             | $\mathbf{0}$           |         | 3567191 E:\/REPART~1/PROPOS~1/POWERT~1/lavoro/Sex_For_Y                                                                                             |                          |                                                          |
| ou_Life.JPG.pif (SEX_F0~1.PIF)                                                                                 |                        |         |                                                                                                    |                          |                                                          |
| 110592 m., -/-rwxrwxrwx 0<br>RZ02~1/Sex_For_You_Life.JPG.pif (SEX_F0~1.PIF)                                    | $\mathbf 0$            | 3904077 | E:\/SEGRET~1/CARTEL~1/RAPPOR~1/CONSUL~1/2003/MA                                                                                                    |                          |                                                          |
| 110592 m., $-/-r$ wxrwxrwx 0<br>YOU-SUCK-IT.txt.pif (AN-YOU~1.PIF)                                             | $\mathbf 0$            |         | 5429871 E:\/SEGRET~1/CARTEL~1/CONTRA~1.GAL/CONTRA~1/AN-                                                                                             |                          |                                                          |
| 110592 m -rwxrwxrwx 0                                                                                          | 0                      |         | 2223657 <disco_e.img-_ex_fo~1.pif-dead-2223657></disco_e.img-_ex_fo~1.pif-dead-2223657>                                                             |                          |                                                          |
| 110592 m - rwxrwxrwx 0<br>110592 m., $-/-r$ wxrwxrwx 0                                                         | $\circ$<br>$\mathbf 0$ |         | 2223654 <disco_e.img-_owtoh~1.exe-dead-2223654><br/>1782347 E:\/REPART~1/PROPOS~1/SIRIOP~1/PONTIR~1/AN-YOU-</disco_e.img-_owtoh~1.exe-dead-2223654> |                          |                                                          |
| SUCK-IT.txt.pif (AN-YOU~1.PIF)<br>110592 m. -/-rwxrwxrwx 0                                                     | $\bf{0}$               |         | 6657615 E:\/SEGRET~1/CARTEL~1/CASSAD~1/2002/APRILE~1/10                                                                                             |                          |                                                          |
| O free essays school.pif (100FRE~1.PIF)                                                                        |                        |         |                                                                                                    |                          |                                                          |
| 110592 m. $-/-r$ wxrwxrwx 0                                                                                    | $\cup$                 | 7095915 | E:\/KEPAKI~1/PKOPOS~1/OSPEDA~1.MAK/SMAKIINO/Sex                                                                                                    |                          |                                                          |
|                                                                                                    |                        |         |                                                                                                    | $\omega$<br>$\Box$ root@ | Tue Jan 10<br>12:46 PM                                   |
| Figure 7 - Timeline format file                                                                                |                        |         |                                                                                                    |                          |                                                          |

**Figure 7 - Timeline format file**

mac action (m=saved, a=read,executed, c=created,inode allocated); The timeline lists information in the following format, from the leftmost column to the right direction: File size (Bytes); last file permissions, GID, UID, inode number, file or inode specification. While examining the timeline, the forensic analyst had the

confirmation the system had been infected by the **W32/Lovgate.g@M** 

**worm**. The evidences were many file entries named as follows:

- **B** MSN Password Hacker & Stealer
- ß Winrar + crack.exe
- The world of lovers.txt.exe
- **Sex for your life**
- ß Panda Titanium
- ß Age of Empires
- Are you looking for love.doc.exe
- ß Mafia Trainer!!!.exe
- ß MoviezChannelsIsInstaller.exe
- ß Star Wars II Movie Full Downloader.exe
- How To Hack Websites.exe
- CloneCD +Crack.exe
- ß Autoexec.bat
- **100 Free Essays Schools.pif**

The larger number of these files was found on the system shared logical drives as confirmation of the spreading method stated by the antivirus software researchers.

A common trait of such files is they were written/executed and then immediately deleted; recording the inode number that appears in the timeline makes it possible to further analyse the content of the file.

Empires<br>
Proving for love.doc.exe<br>
ChannelsIsInstaller.exe<br>
ChannelsIsInstaller.exe<br>
are SH Movie Full Downloader.exe<br>
Heck Websites.exe<br>
Heck Websites.exe<br>
Beck Websites.exe<br>
Beck Websites.exe<br>
are Dictacles in the spread The first evidence of the infected file dates back on May, 23rd 2003 on partition C, then the virus spreading activity was very heavy, until the end of 2003; on December, 10<sup>th</sup> 2003 (as reported from WFT) a new antivirus software installation was performed (McAfee instead of Norton). Starting from this date the number of infected files started to decrease, but some worm activity was still observed; such events last about one day, then the infection hushed and offered a period of quietness.

A summary timeline table<sup>9</sup> follows in the next page:

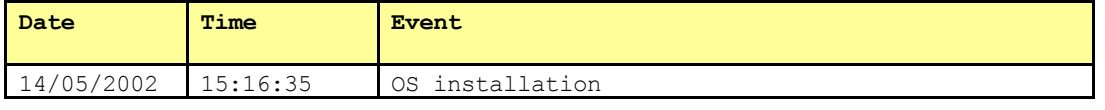

<sup>9</sup> The whole timeline file is available separately

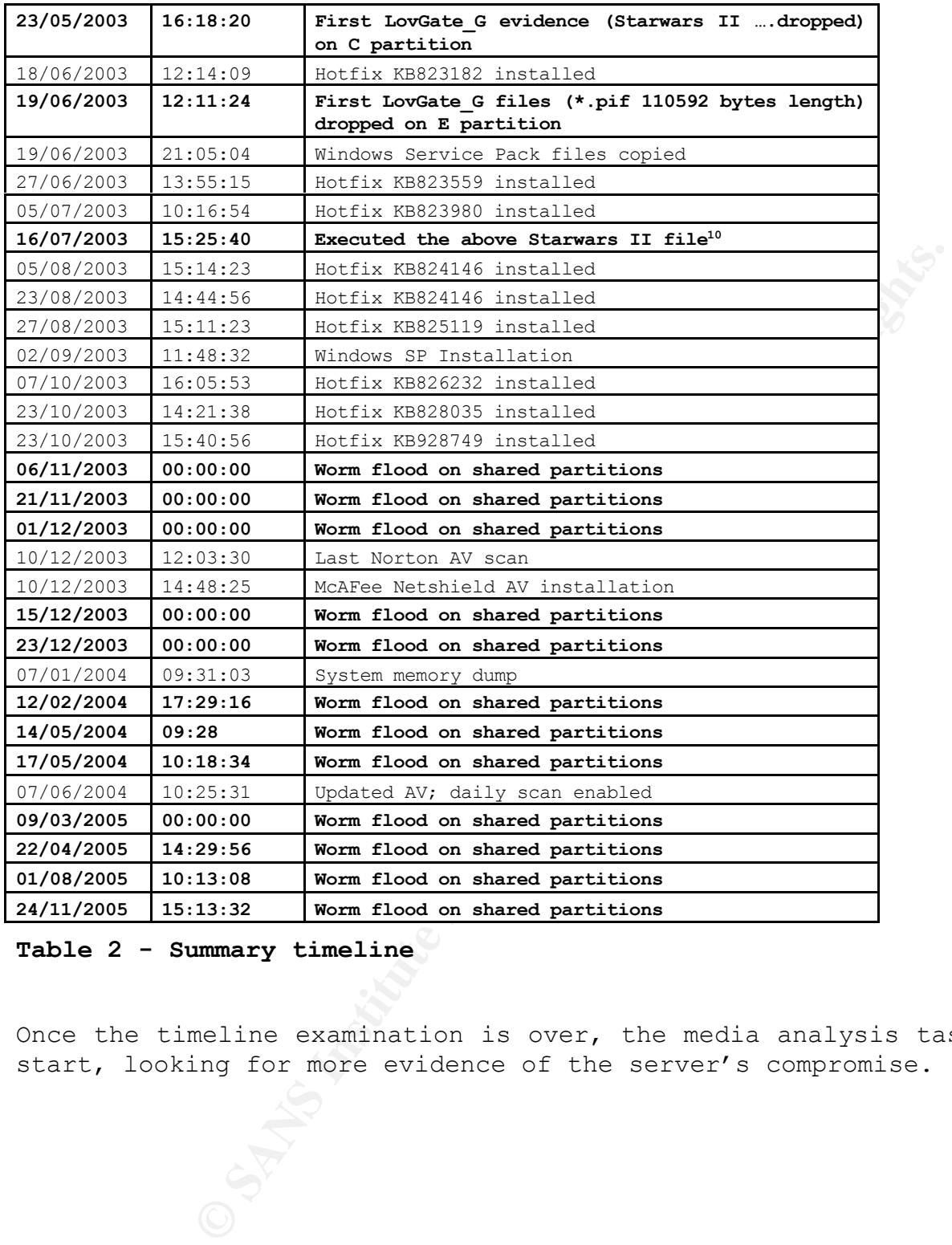

**Table 2 - Summary timeline**

Once the timeline examination is over, the media analysis task can start, looking for more evidence of the server's compromise.

## **2.6 File system analysis**

<sup>10</sup> Beginning of the virus spread

The forensic examiner has to choose the image he wants to analyse (by selecting the "details" button); in the next screenshot he chose the file system tab and the Sleuth Kit fsstat tool run. The command output is partially depicted in the following picture:

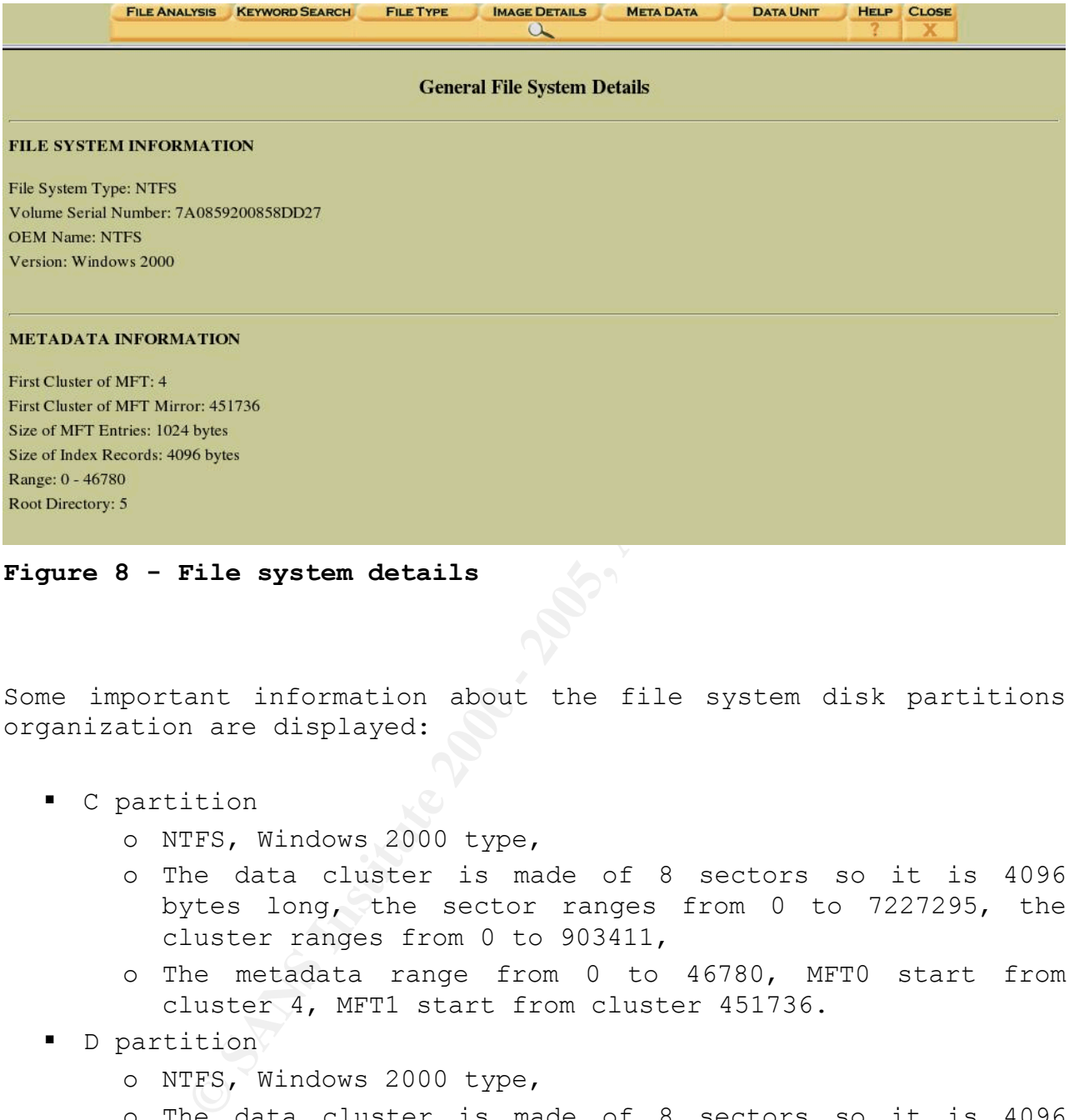

**Figure 8 - File system details**

Some important information about the file system disk partitions organization are displayed:

- ß C partition
	- o NTFS, Windows 2000 type,
	- o The data cluster is made of 8 sectors so it is 4096 bytes long, the sector ranges from 0 to 7227295, the cluster ranges from 0 to 903411,
	- o The metadata range from 0 to 46780, MFT0 start from cluster 4, MFT1 start from cluster 451736.
- **D** partition
	- o NTFS, Windows 2000 type,
	- o The data cluster is made of 8 sectors so it is 4096 bytes long, the sector ranges from 0 to 28743056, the cluster ranges from 0 to 3592882,
	- 1796442. o MFT0 start from cluster 4, MFT1 start from cluster
- ß E partition

- o FAT16 type,
- o The data cluster is made of 64 sectors so it is 32768 bytes long, the sector range from 0 to 3129776, the cluster range from 2 to 48896,
- o The metadata range from 2 to 50068482, FAT0 from 1 to 222, FAT1 from 223 to 444
- ß F partition
	- o NTFS, Windows 2000 type,
	- o The data cluster is made of 8 sectors so it is 4096 bytes long, the sector ranges from 0 to 29998016, the cluster ranges from 0 to 3749752,
	- o MFT0 start from cluster 4, MFT1 start from cluster 1874876.
- ß G partition
	- o FAT32 type,  $\overline{a}$ 
		- o The data cluster is made of 8 sectors so it is 4096 bytes long, the sector range from 0 to 11261501, the cluster range from 2 to 1404940,
		- o The metadata range from 2 to 179832194, FAT0 from 32 to 11008, FAT1 from 11009 to 21895
- **I** partition
	- o FAT16 type,
	- o The data cluster is made of 64 sectors so it is 32768 bytes long, the sector range from 0 to 4128641, the cluster range from 2 to 64502,
	- o The metadata range from 2 to 66049026, FAT0 from 1 to 255, FAT1 from 256 to 510

FFS, Windows 2000 type,<br>
retata cluster is made of 8 sectors so it is<br>
rtes long, the sector ranges from 0 to 29998014<br>
uster ranges from 0 to 3749752,<br>
FTT start from cluster 4, MFT1 start from c<br>
774976.<br>
ition<br>
174976.<br> Starting from the previous screenshot, the Autopsy program gives a few options for conducting the investigation in more detail, based on the appropriate file system layer (file name, metadata, cluster).

Selecting the File Type tab the Sleuthkit file sorter tool runs, testing the file header; the output yields a more precise picture about:

- **n** media files number and categories;
- ß the number of unallocated files (link to the MFT or to the FAT deleted);
- ß the number of files with the wrong name extension respect to the file header section;
- categories.  $\overline{a}$ ß the files are grouped in the summary according to predefined

The screenshot with the output of this task is depicted in the picture on the following page:

| $=$ $\mathbb{H}$ $\mathbb{X}$<br>Intranet_server:TOSI20001:images/disco_c.img - Mozilla                                                                                           |                                                      |
|----------------------------------------------------------------------------------------------------|------------------------------------------------------|
| Edit View Go Bookmarks Tools Window<br>File<br>Help                                                                                                    |                                                      |
| http://localhost:9999/autopsy?mod=1&submod=8&case=Intranet_server&host=TOSI20001   ><br>Search<br>Reload<br>Stop<br>Back<br>Forward<br>Print                                      |                                                      |
| Bookmarks ARed Hat, Inc. ARed Hat Network Support Shop Products Training<br>Home                                                                                                  |                                                      |
| <b>FILE ANALYSIS</b><br><b>KEYWORD SEARCH</b><br><b>FILE TYPE</b><br><b>IMAGE DETAILS</b><br><b>DATA UNIT</b><br><b>HELP</b><br><b>CLOSE</b><br><b>META DATA</b><br>$\alpha$<br>x | $\overline{\phantom{a}}$<br>$\overline{\phantom{a}}$ |
| Sort Files by Type<br><b>Results Summary</b>                                                                                                    | $\overline{\phantom{a}}$                             |
| <b>Images</b>                                                                                                    |                                                      |
| • /forensics/Intranet_server/TOS120001/images/disco_c.img                                                                                                    |                                                      |
| <b>Files</b> (54345)                                                                                                    |                                                      |
| • Allocated (23379)<br>• Unallocated (30966)                                                                                                    |                                                      |
| Files Skipped (4739)                                                                                                    |                                                      |
| $\bullet$ Non-Files (4739)<br>$\bullet$ 'ignore' category (0)                                                                                                    |                                                      |
| <b>Extensions</b>                                                                                                    |                                                      |
| • Extension Mismatches (2708)                                                                                                    |                                                      |
| Categories (49606)                                                                                                    |                                                      |
| $\bullet$ archive (233)<br>$\bullet$ and io $(211)$<br>92                                                                                                    |                                                      |
| 必国田<br>Done                                                                                                    |                                                      |
| Fri Jan 13<br>Ð<br>Gecko<br>2:39 PM                                                                                                    |                                                      |
| Figure 9 - File sorter screenshot                                                                                                    |                                                      |
|                                                                                                    |                                                      |
| unallocated files (30966 versus<br>of<br>23379<br>The<br>large<br>number<br>depends on the virus activity (files created/deleted),<br>allocated)                                  |                                                      |
| on the antivirus task (files quarantined) and from the long time<br>elapsed (more than 3 years) since the system software                                                         |                                                      |
| installation. It is further present a large number of files (2708)<br>to check for extension mismatches.                                                                          |                                                      |
| Having a "known good file hash database" fulfilled when the host                                                                                                    |                                                      |
| was created could have been a good idea to reduce the analysis                                                                                                    |                                                      |
| task effort, but it was currently unavailable.                                                                                                    |                                                      |
|                                                                                                    |                                                      |
| 2.7 Strings search                                                                                                    |                                                      |

**Figure 9 - File sorter screenshot**

#### **2.7 Strings search**

findings of the system compromise. The Autopsy search tool Several keyword searches during this step were performed either in the unallocated space or in the whole images to collect features are based both on ASCII and Unicode patterns, some keywords from previous memory searches were used.

#### **2.8 Extract unallocated data space from the image**

Before starting the string search phase the unallocated space extraction from the image has to be performed: this is very important because hidden information not accessible by the standard file system tools can be searched for.

unducoded pussing<br>the extract unallocated process is terminated,<br>conduct string searches both on the original imade<br>coated space.<br>**inits, incles and file analysis**<br>process beginning from the string search resul<br>file conten The extract unallocated pushbutton was selected from search string tab; when the extract unallocated process is terminated, it is possible to conduct string searches both on the original image and on the unallocated space.

#### **2.9 Data units, inodes and file analysis**

The reverse process beginning from the string search results to recover the file contents could be summarized as follows (clicking on Autopsy hyperlink launch the specialized Sleuth Kit tool):

- ß in the search strings results html page (unallocated space) a data unit number was found;
- ß pressing the data unit tab displayed its content on the screen (via the dcat tool);
- I if any interesting evidences were found the program calculated the original data cluster (via the dcalc tool) pressing the load original pushbutton;
- ß upon cluster content verify (dcat & strings) it was picked out the Autopsy Hex Report;
- ß the program run the ifind tool to search for the inode number;
- ß the istat tool (inode details) was run against the inode number to obtain the inode statistics;
- ß then the ffind tool was run to map from inode to file name
- I finally the icat tool was run to recover, if available, the whole deleted file.

Some results of the file system searches<sup>11</sup> are summarized in the table 5 in the document appendix:

Looking at the table some information can be deducted:

- content (with a lot of hacking scripts) was copied to the on January,  $7<sup>th</sup> 2004$  there was a system crash and the memory memory dump file;
- $\blacksquare$  the virus activity was heavy from December,  $1^\text{st}$  (virus files

 $11$  This table includes only a subset of possible string searches due to the large spread of the worm files.

dropping) to the next day (virus file blocked from execution by the antivirus software marked with the VBN extension);

ß despite the presence of the antivirus software (updated with the latest definitions on June,  $7<sup>th</sup>$  2004) no effective action was taken to eliminate the virus spreading from the system; this is highlighted from the presence of hacking script code in the pagefile.sys file created a few hours before performing the media images.

A sample screenshot with detailed information about the cluster # 475180 strings content is depicted in the following picture:

**Example 12**<br> **Example 200**<br> **Example 2000**<br> **Example 2000**<br> **Example 2000**<br> **Example 2000**<br> **Examplement 2000**<br> **Examplement 2000**<br> **Examplement 2000**<br> **Examplement 2000**<br> **Examplement 2000**<br>
<br> **Examplement 2000**<br>
<br> **Exam** -------------------Cluster: 475180 Cluster Size: 4096 Pointed to by MFT Entry: 24-128-0<br>Pointed to by files:<br>C:\/pagefile.sys Image Type: ntfs Investigator: RO  $7/C+$ **HTTP** HOST: /bin/sh /bin/perlt OVERFLOW EXPLOIT **SYSTEM** IMAP4t # by Nergal  $mklink()$ #Bug: buffer DoS and runn ocket: \$shellc  $ZZZ<$ HOST: AAAAAA 0xbffff3ff 0x08047404 Oxbfbfefff tokens=1,2,3 delims=: eXposed is being .SpecialFold Desktopt  $hosts*$ By Goldberg Paki .icra.org/rating esponse-o-matic me@yahoo.com **INTERNET BOOSTER** SPYt **Constitution of the Constitution of the Constitution** 

VERSION INFORMATION

 $\frac{1}{2}$   $\frac{1}{2}$  The Sleuth Kit Version: 1.72

#### **Figure 10 - Cluster 475180 search strings detail**

A partial list of unallocated space string search results is in

table 6 in the document appendix.

As stated in the chapter 2.4, Autopsy executes its activities in a forensic sound manner performing the MD5 calculation in all of the tasks it completes; a sample of such checksums is depicted in the following screenshot:

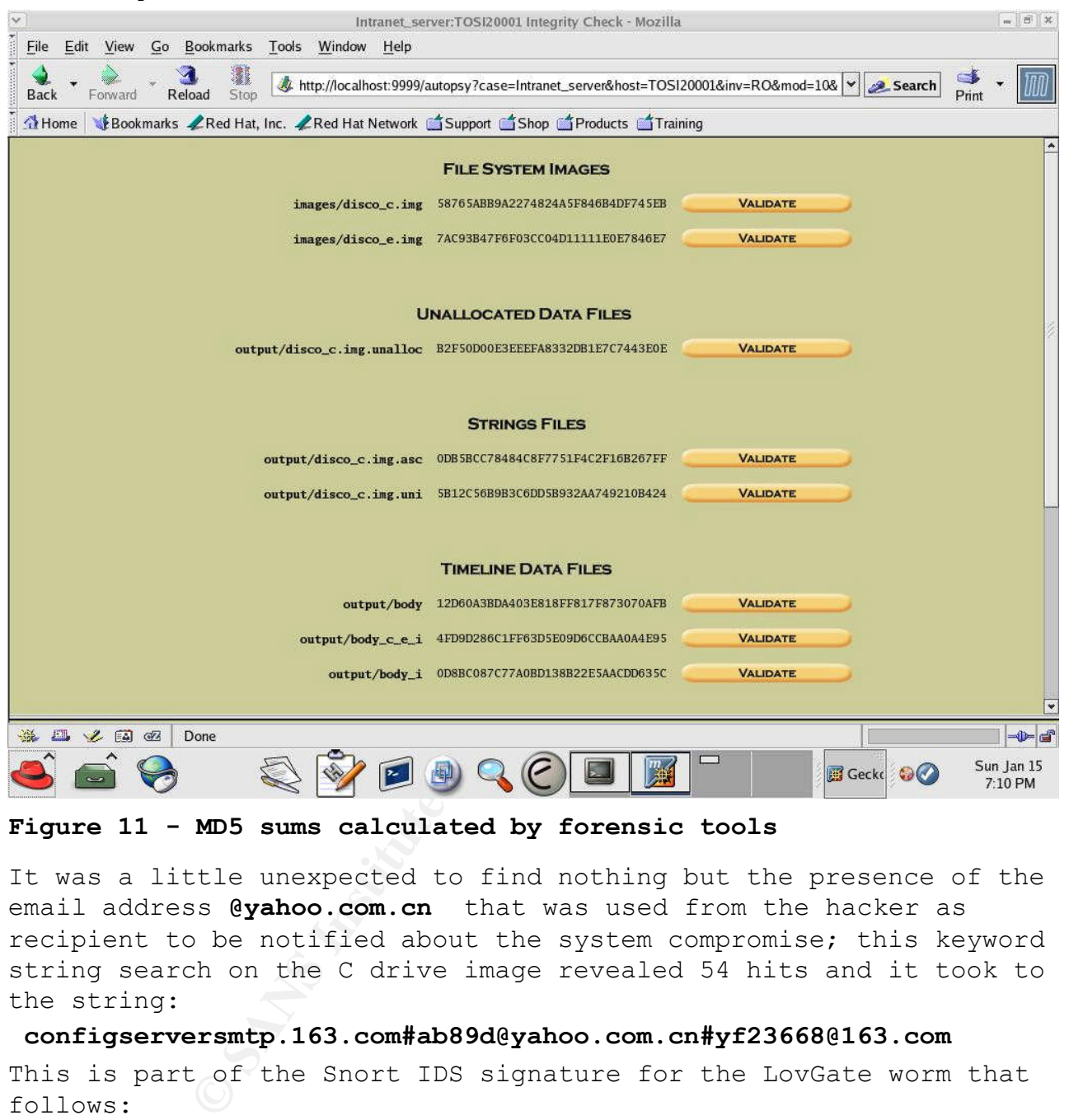

**Figure 11 - MD5 sums calculated by forensic tools**

It was a little unexpected to find nothing but the presence of the email address **@yahoo.com.cn** that was used from the hacker as recipient to be notified about the system compromise; this keyword string search on the C drive image revealed 54 hits and it took to the string:

#### **configserversmtp.163.com#ab89d@yahoo.com.cn#yf23668@163.com**

This is part of the Snort IDS signature for the LovGate worm that follows:

alert tcp any any -> any 139 ( msg: "lovgate virus"; content: "configserversmtp.163.com#ab89d@yahoo.com"; flow:to\_serve r,established; classtype:misc-activity;)

alert tcp any any -> any 445 ( msg: "lovgate virus"; content: "configserversmtp.163.com#ab89d@yahoo.com"; flow:to\_serve r,established; classtype:misc-activity;)

alert tcp any any -> any 445 ( msg: "lovgate virus netservices.exe";

content: "s.y.s.t.e.m.3.2.\.N.e.t.S.e.r.v.i.c.e.s. ..e.x.e"; flow:to server,established; classtype:misc-activity;)

alert tcp any any -> any 445 ( msq: "lovgate virus netservices.exe"; content: "s|00|y|00|s|00|t|00|e|00|m|00|3|00|2|00 5C 00|N|00|e|00|t|00|S|00|e|00|r|00|v|00|i|00|c|00|e|00|s|00|.|00|e|00|x|00|e"; flow:to\_server,established; classtype:misc-activity;)

Several searches were performed for clues about some "live file" on a C partition containing such string but all of them conducted to a \*.VBN file already detected by the antivirus software. Analysing thoroughly the virus files dropped on the E partition at the beginning of the infection process were found some of them

unchecked from the antivirus software; the FAT entries #1612370 and #5807737 were analysed respectively.

- $\blacksquare$  Metadata 1612370, last written on 19/06/03 12:11:24, last accessed on 23/12/03 0:00:00; sector range from 990557 to 990812 (256); filename E:\repart\_1\propos\_1\marcom\_1\AN-YOU-SUCK.txt
- $\blacksquare$  Metadata 5807737, last written on 19/06/03 12:11:24, last accessed on 23/12/03 0:00:00; sector range from 1057885 to 1058140 (256); filename E:\repart\_1\propos\_1\ospeda\_1.mar\disegni\AN-YOU-SUCK.pif

The whole hexdump of the second  $file^{12}$  ca be found in the document appendix, a partial view of the virus fingerprint is depicted in the following picture:

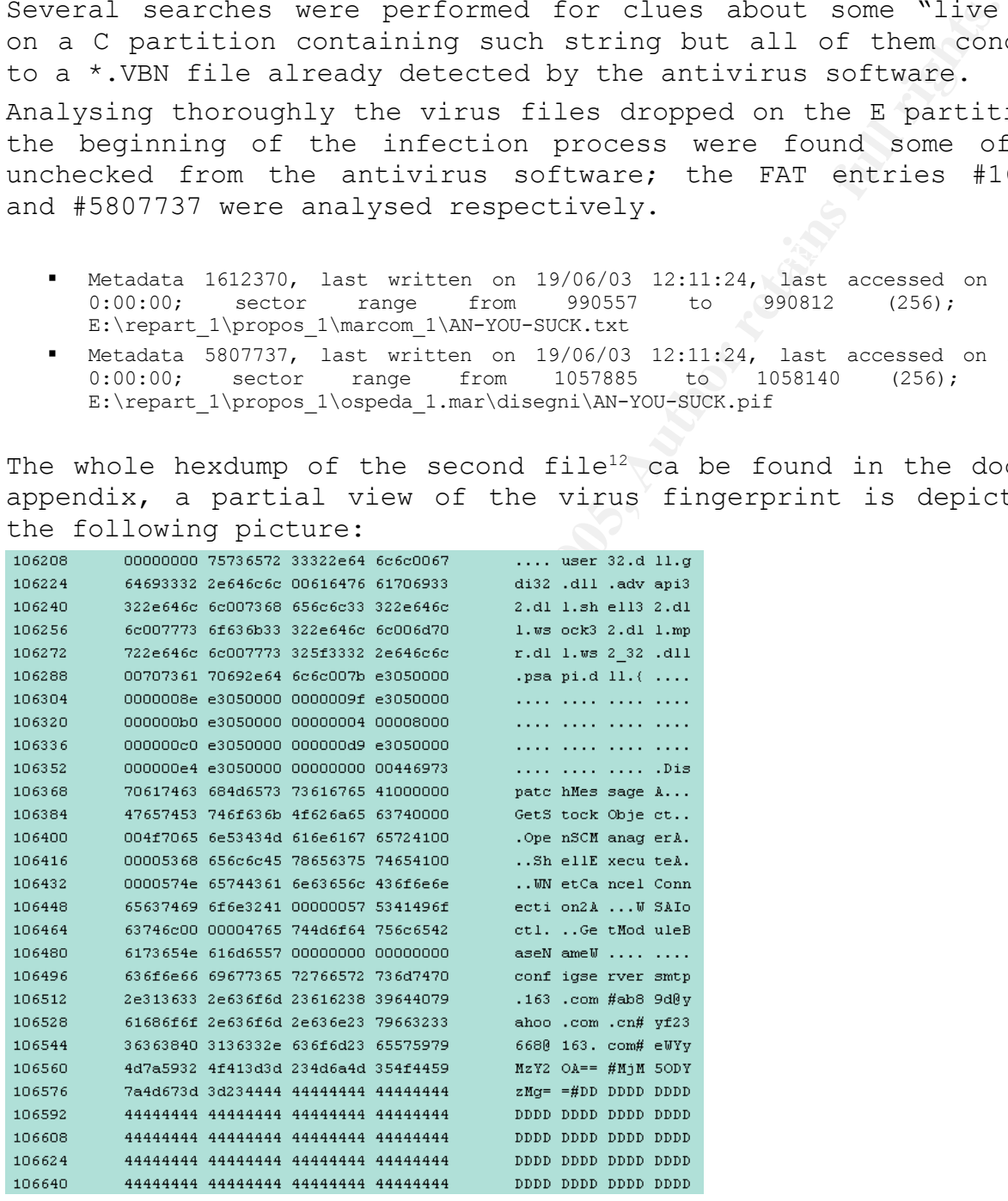

Key fingerprint = AF19 FA27 2F94 998D FDB5 DE3D F8B5 06E4 A169 4E46 **Figure 12 - LovGate virus fingerprint extracted from the file hexdump**

#### **3 Malware analysis**

<sup>12</sup> Lovgate Hexdump File.rtf

Once the malware code has been isolated, it is possible to execute it against a virtualized host in order to have more information about the virus behaviour; to accomplish such task the malware must be run in a sterile environment while dedicated tools are deployed to monitor all the program activities.

Since such code widely spreads the effects all over the system a machine able to revert its state to a "pre-infection" configuration has to be set up.

Is the consert is state to a pre-Innect<br>
on has to be set up.<br>
Wirtualization application took advantage of a<br>
"makine installed in an air-gapped<sup>13</sup> Linux<br>
rocess steps have to be strictly followed to mon<br>
behaviour:<br>
is<sup></sup> The system virtualization application took advantage of a VMWare 5.0 virtual machine installed in an air-gapped<sup>13</sup> Linux based hardware with Win2K installed guest operating system; the following process steps have to be strictly followed to monitor the malware behaviour:

- $\blacksquare$  Winalysis $^5$  was run to take a system snapshot
- ß Nestat tool was run to display the current TCP/UDP connections and open ports
- **Reqmon**<sup>6</sup> utility was run to monitor the interactions with the system registry
- Filemon<sup>7</sup> utility was run to monitor the interactions with the file system
- **•** LovGate malware code was run for about 20 seconds
- ß Then the LovGate process was stopped with Windows Task Manager
- **Both the Regmon and the Filemon utilities were stopped**
- ß Nestat tool was run again to display the updated TCP/UDP connections and open ports
- ß Winalysis was run again to take an updated system snapshot

Once completed the data collection activity the infection tracks can be deleted reverting the virtual machine to a previously saved configuration.

#### **3.1 Code execution summary results**

The Filemon analysis indicates that the LovGate.exe process loads the following system dynamically linked libraries:

wsock32.dll, ws2\_32.dll, ws2help.dll, psapi.dll

directory (c:\winnt\system32), then it deletes the Then it creates the brand new file **WinDriver.exe** in the system c:\winnt\system32\config\software.log, finally it creates the hostile files **WinHelp.exe**, **winrpc.exe**, **WinGate.exe** and **RAVMOND.exe** into the system directory.

<sup>13</sup> No external network connections available

The Regmon analysys indicates the LovGate executable open, creates and set the value of a lot of registry keys, the most important ones are summarized below:

HKLM\System\CurrentControlSet\Services\Windows Management Instrumentation Driver Extension\ImagePath with the value "C:\WINNT\System32\**WinDriver.exe –start\_server**"

HKLM\Software\Microsoft\Windows\CurrentVersion\Run with the value"C:\WINNT\System32\**winhelp.exe**…"

HKCR\txtfile\shell\open\command\(Default) with the value "**winrpc.exe %1**…"

HKLM\Software\Microsoft\Windows\CurrentVersion\Run\WinGate initialize with the value "C:\WINNT\System32\**WinGate.exe remoteshell**…"

HKCU\Software\Microsoft\Windows NT\CurrentVersion\run with the value "**RAVMOND.exe**"

From the networking point of view a lot of network connections were verified established (TCP ports 139 and 445) between the Windows infected "virtualized host" and the Linux system hosting the VMWare application.

ColMicrosoft\Windows\CurrentVersion\Run with the<br>NT\System32\winhelp.exe.."<br>
elshell\open\command\(Default) with the value<br>
\*1."<br>
elshell\open\command\(Default) with the value<br>
\*1."<br>
ce\Microsoft\Windows\CurrentVersion\Run Infected machine behaviour notes: when the LovGate executable was stopped the presence of dropped files named as in the list on page 21 was observed in many directories these are the proof of the auto-copy behaviour of the worm; taking another view at the SAMBA shares on the VMWare host computer, worm replicas were found too. Less than one minute after killing the LovGate process a heavy activity was noticed in the system: taking a closer look at the Windows Task Manager program this activity was related to the brand new system processes: winrpc.exe, wingate.exe and so on. The analysis reference files<sup>14</sup>, excerpts from filemon and regmon logfiles, and the netstat views are located in the document appendix.

# Key fingerprint = AF19 FA27 2F94 998D FDB5 DE3D F8B5 06E4 A169 4E46 **3.2 Malware advanced analysis**

 $14$  Lovgate filemon.LOG; Lovgate Regmon.LOG; Table 7 - Network connection before LovGate execution; Table 8 – Network connection after LovGate execution

In order to discover some hidden malware features, the code analysis was tried by a disassembler program; the favourite software application was the IDA Software from Datarescue<sup>8</sup> a LovGate examination screenshot is depicted in the following picture:

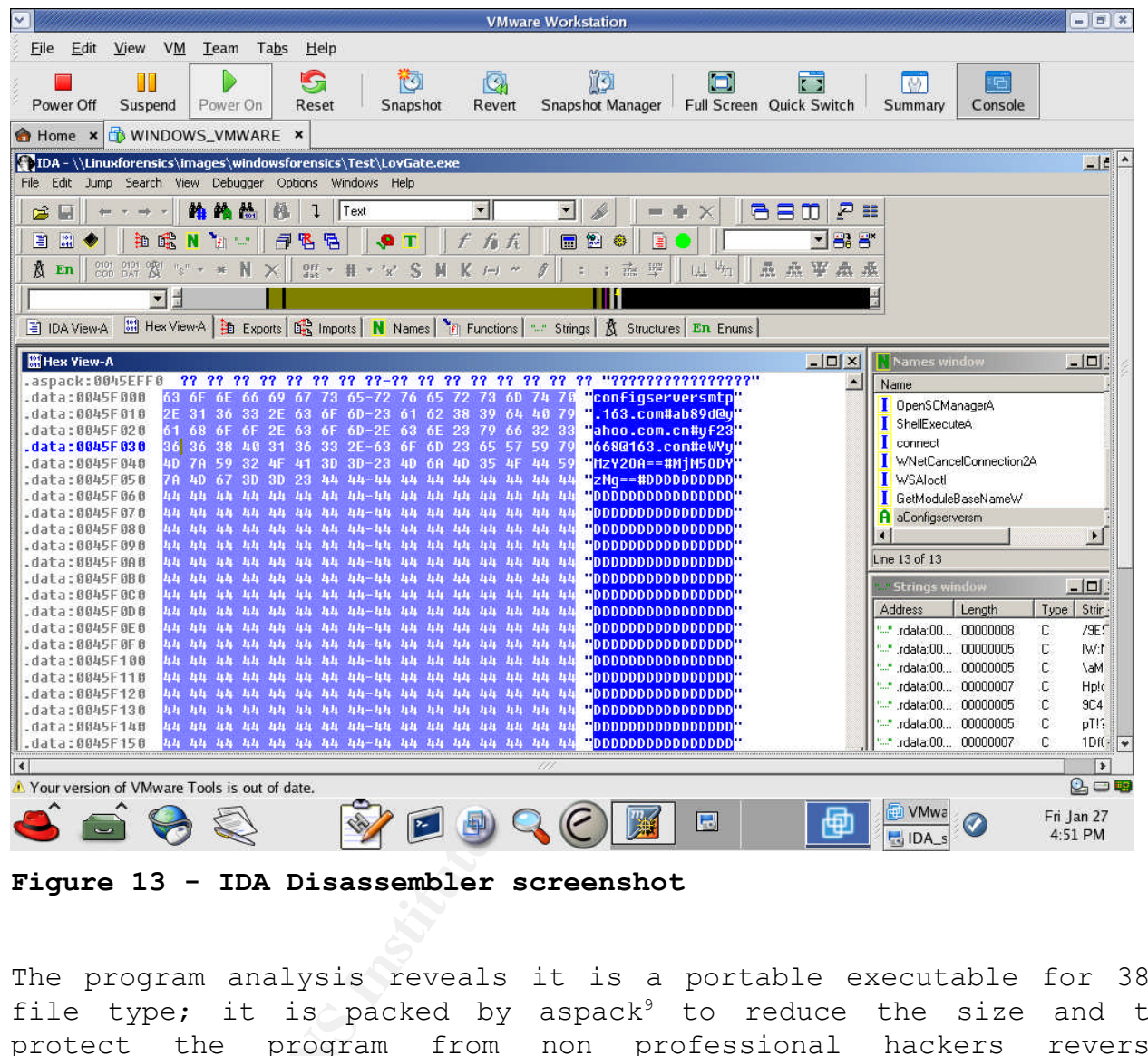

**Figure 13 - IDA Disassembler screenshot**

The program analysis reveals it is a portable executable for 386 file type; it is packed by aspack<sup>9</sup> to reduce the size and to non professional hackers reverse engineering.

The malware program makes use of some Windows standard system functions reported in the following page table:

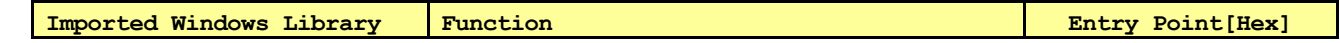

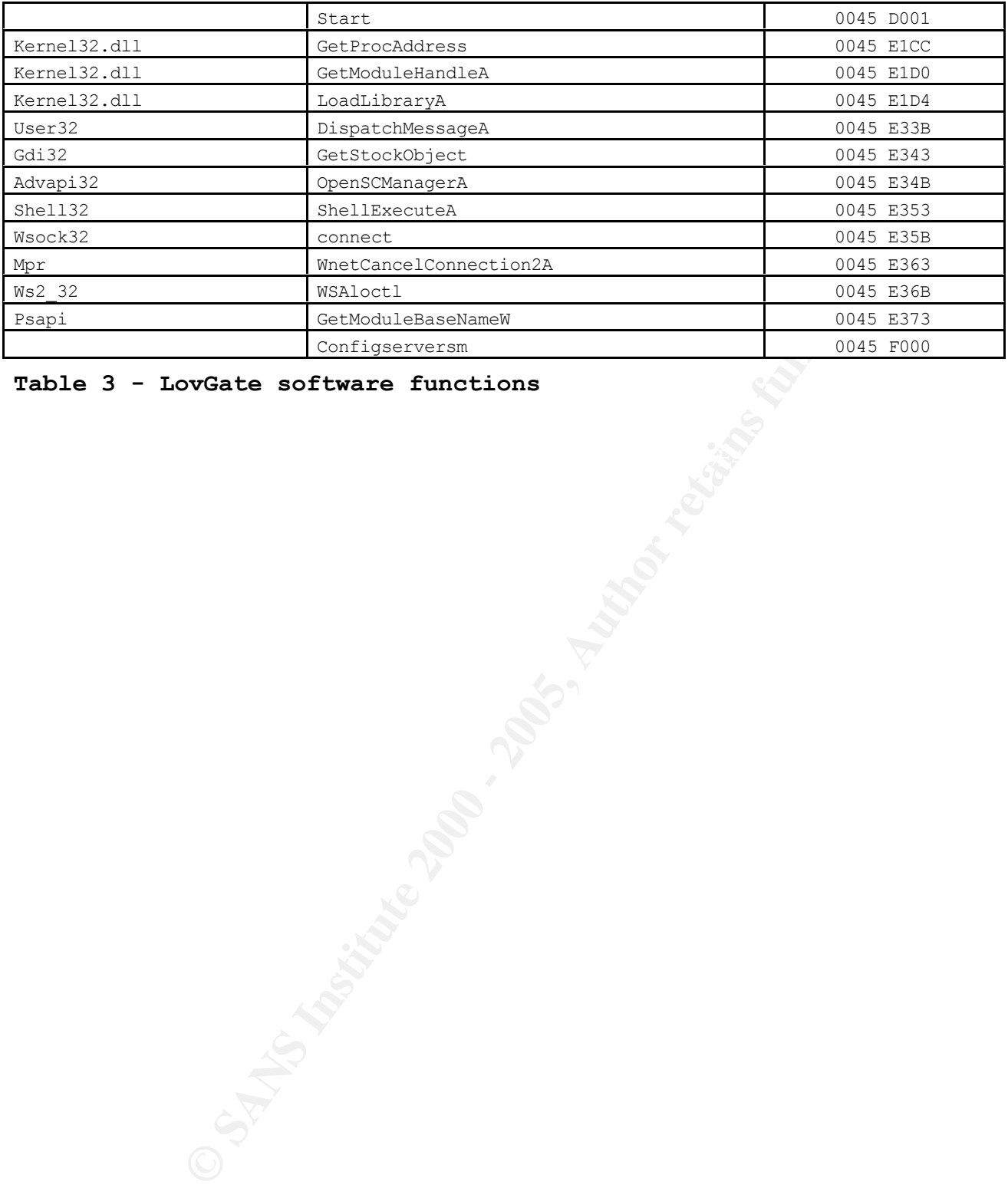

**Table 3 - LovGate software functions**

#### **4 Legal implications**

As stated in the document introduction section the intranet server is currently out of either the company security policy or the incident response policy; it lacks from the security management point of view.

#### **4.1 United States Code**

In accordance with the United States Code the incident suffered by such server can be classified as Network Crime; it is ruled by the statute 18 U.S.C. § 1030 known as Computer Fraud and Abuse Act.

**States Code**<br> **Example 2018**<br> **Can be classified as Network Crime; it is ruled 1.5.C. \$ 1030 known as Computer Fraud and Abuse Accomputers the heroring actions against the "pro-<br>
<b>Example 15** U.S.C. \$ 1030 (e) (2). The te computers": the term refers to computers belonging to government It criminalizes the hacking actions against the "protected agencies, financial institutions or affecting commerce and communications - 18 U.S.C. § 1030 (e)(2).

Such activity produced a "damage" – any impairment to the integrity or availability of data, a program, a system or information - 18 U.S.C.  $\frac{1030}{e}$  (e)(8) worth more than \$ 5000 in one year period.

The expenses the damage refers to are assessment, data loss and restore costs; they can be aggregated with other networked computers suffering the same attack - 18 U.S.C. § 1030 (e)(11).

If the crime author acted by intentional conduct – knowingly transmitting a "program, information, code or command" – he committed a felony violation of the law. 18 U.S.C. § 1030  $(a)$  $(5)$  $(A)$  $(i)$ .

This may apply both to insiders (employees) and to outsiders (hackers): the maximum penalty is a fine and 10 years of imprisonment - 18 U.S.C.  $$ 1030$  (c)(4)(A) & (C).

#### **4.2 Italian Criminal Law**

According to the Italian Criminal Law – Computer Crime Statute, the incident caused a computer system unauthorized access punished with 3 years of imprisonment maximum penalty. Art. 615/ter.

Another issue is the spreading of programs that can damage or deny the access to a computer system (worms and viruses). Art. 615/quinques.

recent updates. Some more privacy issues are ruled by the law n.675/1996 and its

#### **5 Lesson learned**

Nowadays the system information security has become much more important than just a few years ago. Virus threats are frequently reported in the news and many companies have been hit directly. Such companies are therefore becoming aware of the money and image losses caused by security incidents and they begin to invest a small IT budget slice in security technologies.

Sometimes the task of security management becomes a problem for several reasons, such as the lack of resources and low sensitivity both from technical and managerial personnel.

and the signactic apace and a scheduled align . For example, the incident described in this document could have been avoided easily. In fact, to prevent the spreading of the malware program through the enterprise network, an automatic antivirus signature update and a scheduled daily virus scan

A more exhaustive preventive solution could have been to couple the measure above with a recent IDS/IPS technology deployed in the strategic computer network points.

From the company organizational point of view, it would be very important to distribute the right task load to the system administrators and force them to update the hardware/software inventory in order to ensure no system lies forsaken and forgotten.

From perspective of the forensic analyst some points are success keys to improve the overall analysis process:

- We size is security weamnouges.<br>An eask of security wanagement becomes a problem one, such as the lack of resources and low sensicaling the incident described in this document could desily. In fact, to prevent the spreadin The adoption of the external hard disk drive in order to speed up the evidence data gathering phase: in such a way it is possible to avoid the limitations of the hard disk on the forensic workstation and copying the whole physical disk instead of separate partitions. Using this method the examiner is not tied to network constraints. Furthermore, there would be no need to carry the forensic workstation to the incident site.
- ß Grouping commands and using the regular expressions in the program scripts could be very useful to save time in the media analysis phase especially when analysing tons of material like in the case described in the current document.
- It is also important to be very careful in the data correlation task to avoid following false tracks.
- example tracks of the virus activity (MAC times, processes, ß Another issue in the forensic analysis described in the document is the long time passed between the initial virus infection and the time of the forensic examination. For network connections) could have been covered by normal system activities.

#### **6 Appendix – References**

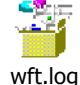

on.rtf

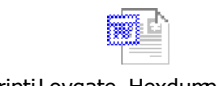

ile.rtf

wft.log Dirty\_words.xls Lovgate\_g\_descriptiLovgate\_Hexdump\_F Lovgate\_filemon.LO Lovgate\_Regmon.LO

G

G

#### **Table 4 - Volume\_dump utility output**

```
EXECUTE: SANS INSTITUTE 2012<br>
Wind Zk xplyolume dump.EXE<br>
EXECUTE: Authorities 2000 - 2000<br>
Cecorge M. Garner Jr.<br>
(\)\Volume(9acab335-6746-11d6-bfe6-806d6172696f)<br>
Fixed<br>
ALT REPART INSTITUTE 2010<br>
EXECUTE: 2000
      \text{Label:}File system supports named streams
H:\response kit\win2k xp\volume dump.EXE
Volume Dump Utility, 1. 0. 0. 330
Copyright © 2002 George M. Garner Jr.
Volume Name: \\?\Volume{9acab338-674e-11d6-bfe8-806d6172696f}
Volume Label:
Drive Type: Fixed
Serial Number: 140041511
Maximum Component Length: 255
Volume Characteristics:
                    File system preserves case
                    File system supports case sensitive file names
                    File system supports Unicode file names
                    File system preserves and supports persistent ACL's
                    File system supports file level compression
                    File system supports named streams
                    File system supports encryption
                    File system supports object identifiers
                    File system supports reparse points
                    File system supports sparse files
                    File system supports quotas
File System: NTFS
Volume Extents:
      Disk Number: 0
      Starting Offset: 0x0000000000007e00
      Extent Length: 0x00000000dc8f4200
Volume Name: \\?\Volume{5200890c-7214-11d6-acae-806d6172696f}
Volume Label:
Drive Type: Fixed
Serial Number: 1355578721
Maximum Component Length: 255
Volume Characteristics:
                File system preserves case
                    File system supports case sensitive file names
                    File system supports Unicode file names
                    File system preserves and supports persistent ACL's
                    File system supports file level compression
                    File system supports encryption
                    File system supports object identifiers
                    File system supports reparse points
                    File system supports sparse files
                    File system supports quotas
```

```
Example:<br>
CONSTRANT CONSTRANT CONSTRANT CONSTRANT CONSTRANT CONSTRANT CONSTRANT CONSTRANT CONSTRANT CONSTRANT CONSTRANT CONSTRANT DEVICE THE PARAMETER CONSTRANT CONSTRANT CONSTRANT CONSTRANT CONSTRANT CONSTRANT CONSTRAN
      Extent Length: 0x000000005f836200
      Extents: \frac{1}{2}File System: NTFS
Volume Extents:
     Disk Number: 0
      Starting Offset: 0x00000000dc903e00
      Extent Length: 0x000000036d2b2200
Volume Name: \\?\Volume{5200890d-7214-11d6-acae-806d6172696f}
Volume Label:
Drive Type: Fixed
Serial Number: 2978877375
Maximum Component Length: 255
Volume Characteristics:
                   File system preserves case
                   File system supports Unicode file names
File System: FAT
Volume Extents:
      Disk Number: 0
      Starting Offset: 0x0000000449bbde00
Volume Name: \\?\Volume{3df0557a-7221-11d6-9b52-806d6172696f}
Volume Label: Dati2
Drive Type: Fixed
Serial Number: 2017617590
Maximum Component Length: 255
Volume Characteristics:
                   File system preserves case
                   File system supports case sensitive file names
                   File system supports Unicode file names
                   File system preserves and supports persistent ACL's
                   File system supports file level compression
                   File system supports named streams
                   File system supports encryption
                   File system supports object identifiers
                   File system supports reparse points
                   File system supports sparse files
                   File system supports quotas
File System: NTFS
Volume Extents:
      Disk Number: 1
      Starting Offset: 0x0000000000007e00
      Extent Length: 0x0000000393778200
Volume Name: \\?\Volume{ba430000-8313-11d8-9d50-806d6172696f}
Volume Label:
Drive Type: Fixed
Serial Number: 224860127
Maximum Component Length: 255
Volume Characteristics:
                   File system preserves case
                   File system supports Unicode file names
File System: FAT32
Volume Extents:
      Disk Number: 2
      Starting Offset: 0x0000000000007e00
      Extent Length: 0x0000000157ac7c00
Volume Name: \\?\Volume{ba430001-8313-11d8-9d50-806d6172696f}
Volume Label: IBM_SERVICE
```

```
Corear: Ux00000000075584000<br>
O SANS INSTITUTE 20000000075584000<br>
100000000075584000<br>
Pixed<br>
1000013017<br>
Pixed<br>
1000013017<br>
Pixed<br>
1000013017<br>
Pixed<br>
1000013017<br>
Pixed<br>
1000000000156946c00<br>
Pixed: 0200000000156946c00<br>
Pi
       File system preserves case
Drive Type: Fixed
Serial Number: 807475203
Maximum Component Length: 255
Volume Characteristics:
                    File system preserves case
                    File system supports Unicode file names
File System: FAT32
Volume Extents:
      Disk Number: 2
       Starting Offset: 0x00000001da939000
       Extent Length: 0x000000007ff58a00
Volume Name: \\?\Volume{ba430002-8313-11d8-9d50-806d6172696f}
Volume Label:
Drive Type: Fixed
Serial Number: 1004013017
Maximum Component Length: 255
Volume Characteristics:
                    File system supports Unicode file names
File System: FAT
Volume Extents:
      Disk Number: 2
       Starting Offset: 0x000000015c948c00
       Extent Length: 0x000000007dff0400
Volume Name: \\?\Volume{955bcc7f-7224-11d6-852d-806d6172696f}
Volume Label: ForensicTrack8
Drive Type: CDROM
Serial Number: 2034888187
Maximum Component Length: 110
Volume Characteristics:
                    File system supports case sensitive file names
                    File system supports Unicode file names
File System: CDFS
Volume Name: \\?\Volume{9acab336-674e-11d6-bfe8-806d6172696f}
Volume Label:
Drive Type: Removable
Serial Number: 0
Maximum Component Length: 0
Volume Characteristics:
File System:
```
**Table 5 - String search sample results in the C partition**

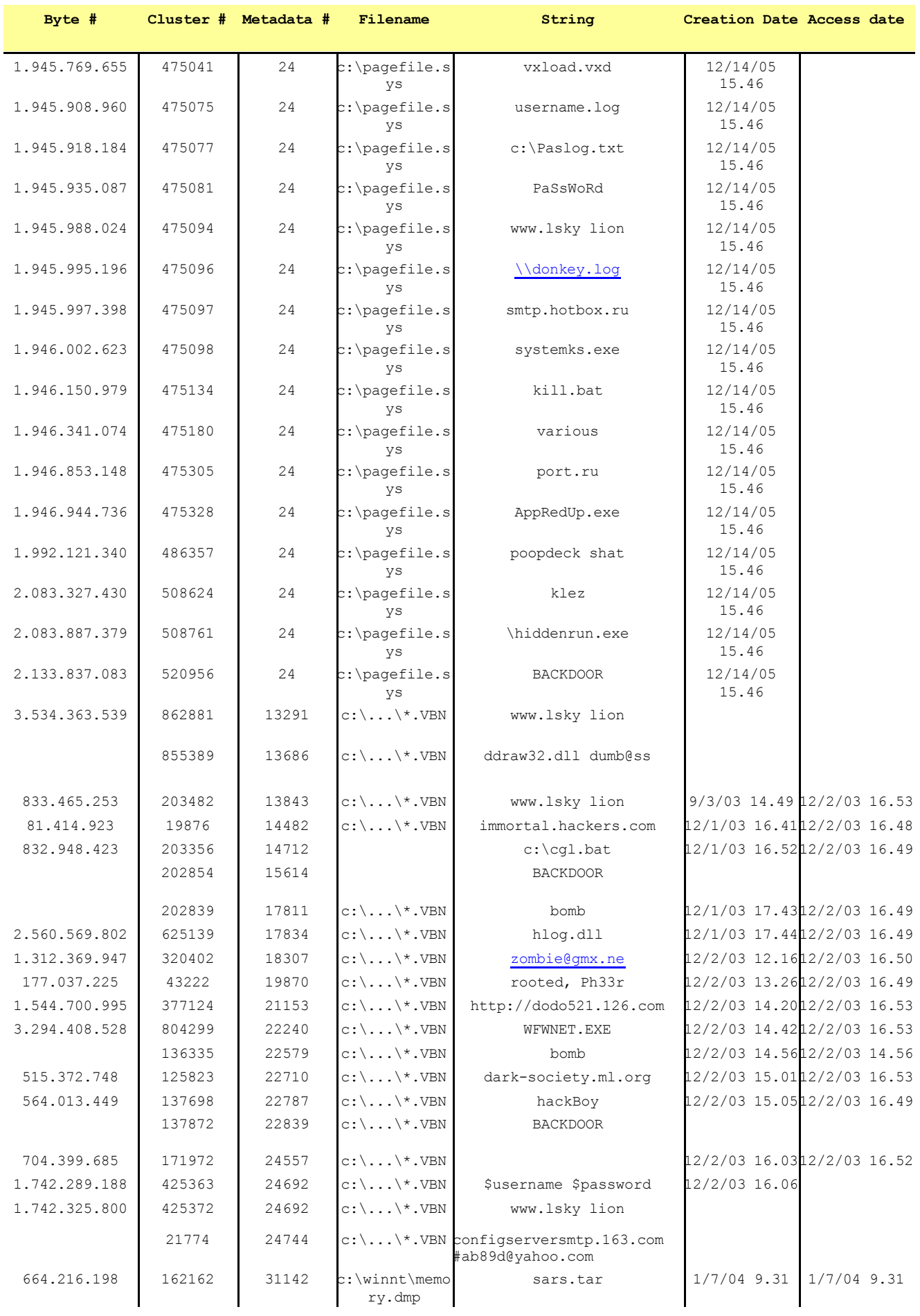

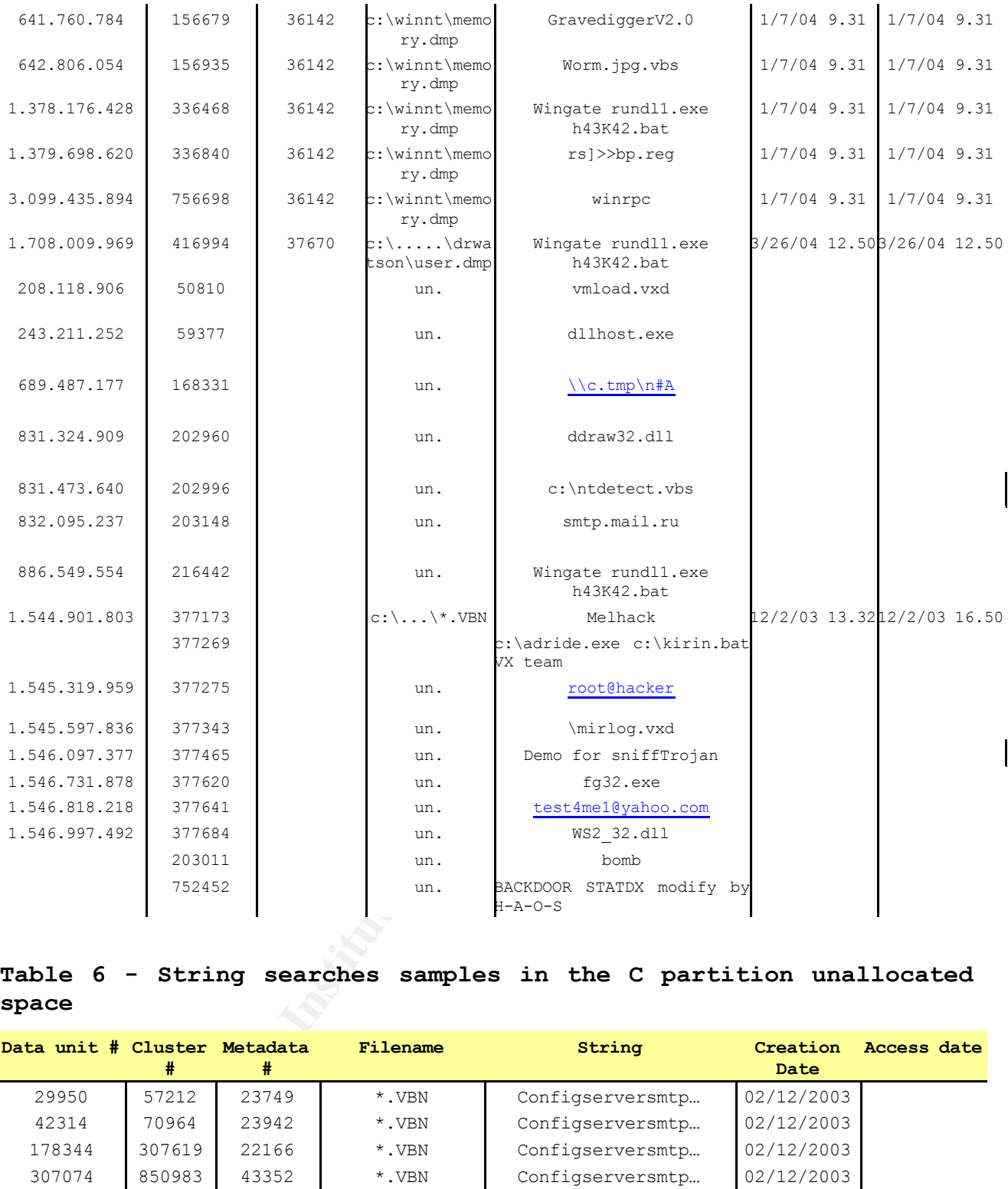

# **Table 6 - String searches samples in the C partition unallocated space**

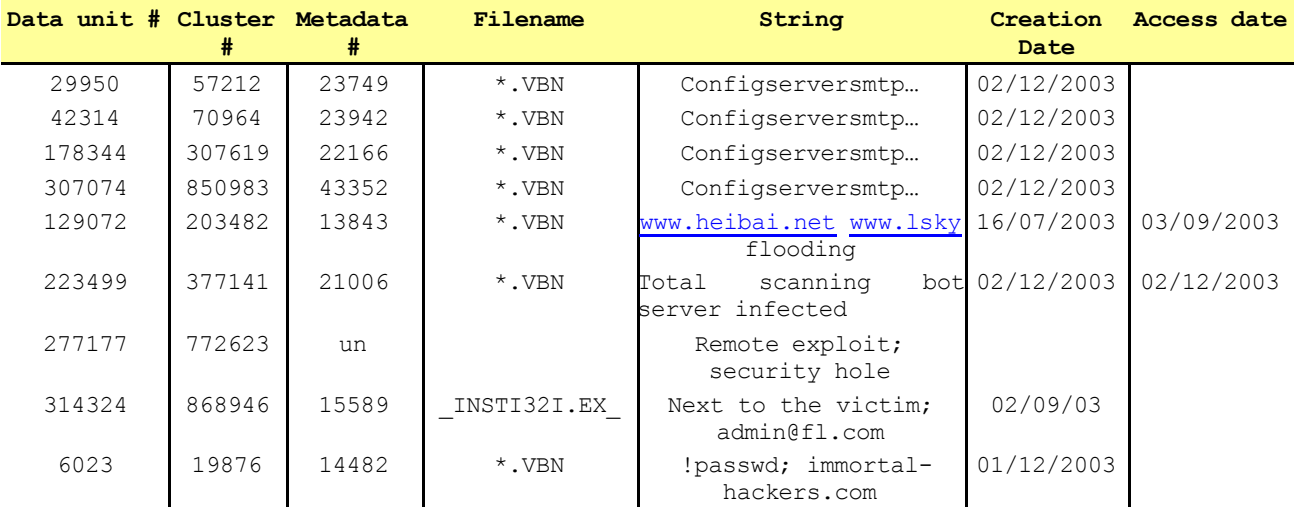

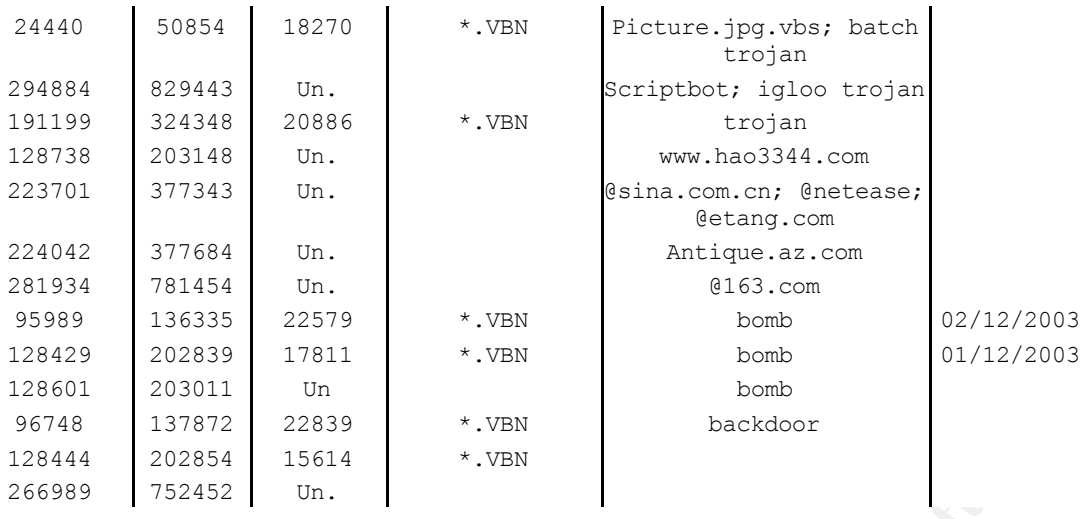

# Table 7 - Network connections before LovGate execution

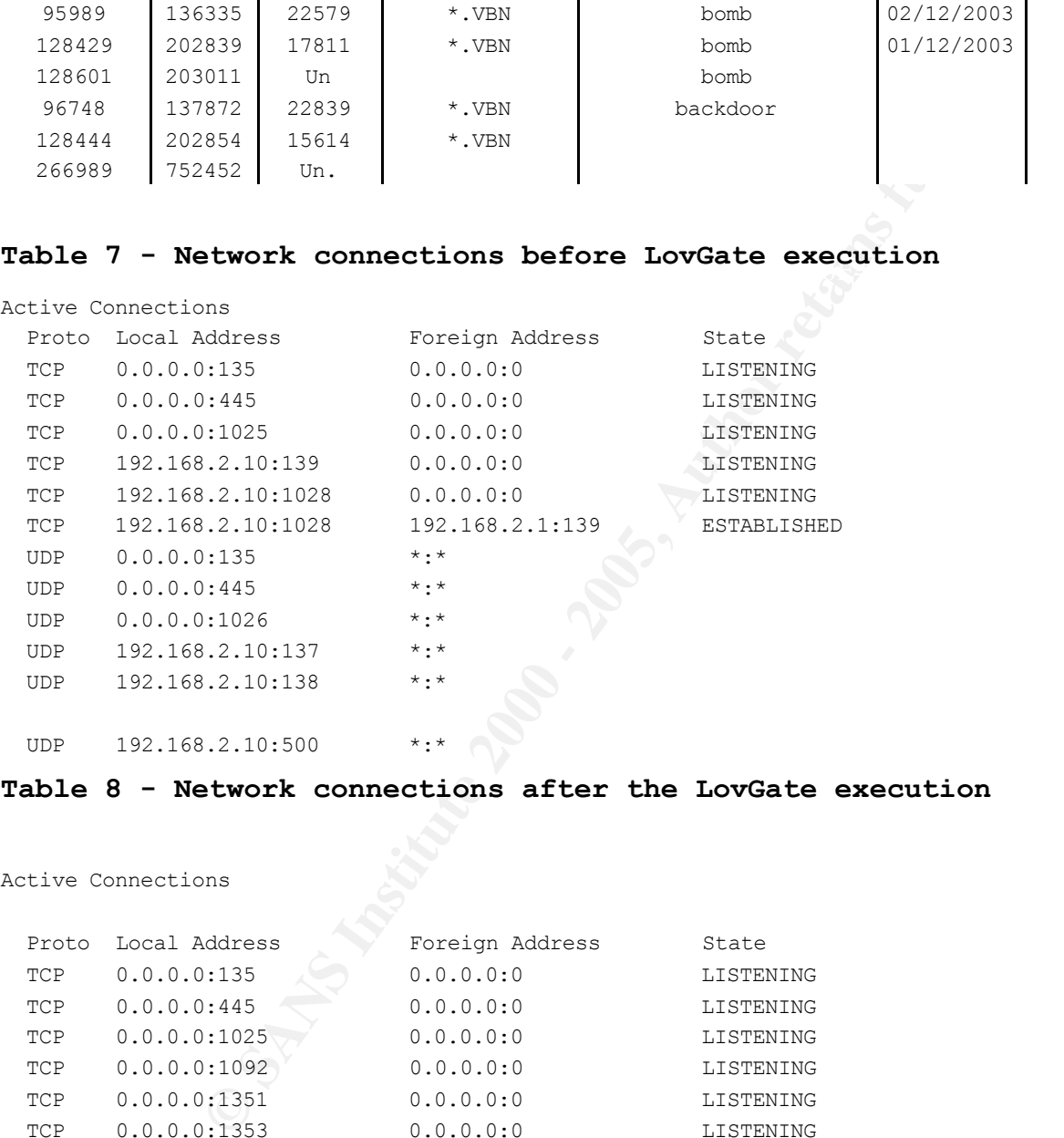

## **Table 8 - Network connections after the LovGate execution**

Active Connections

Active Connections

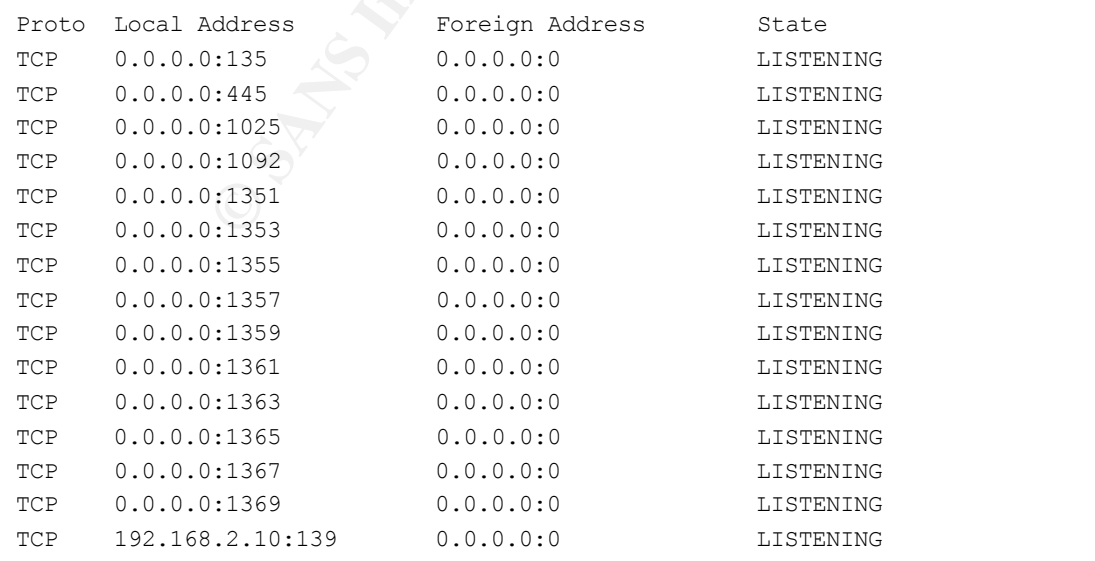

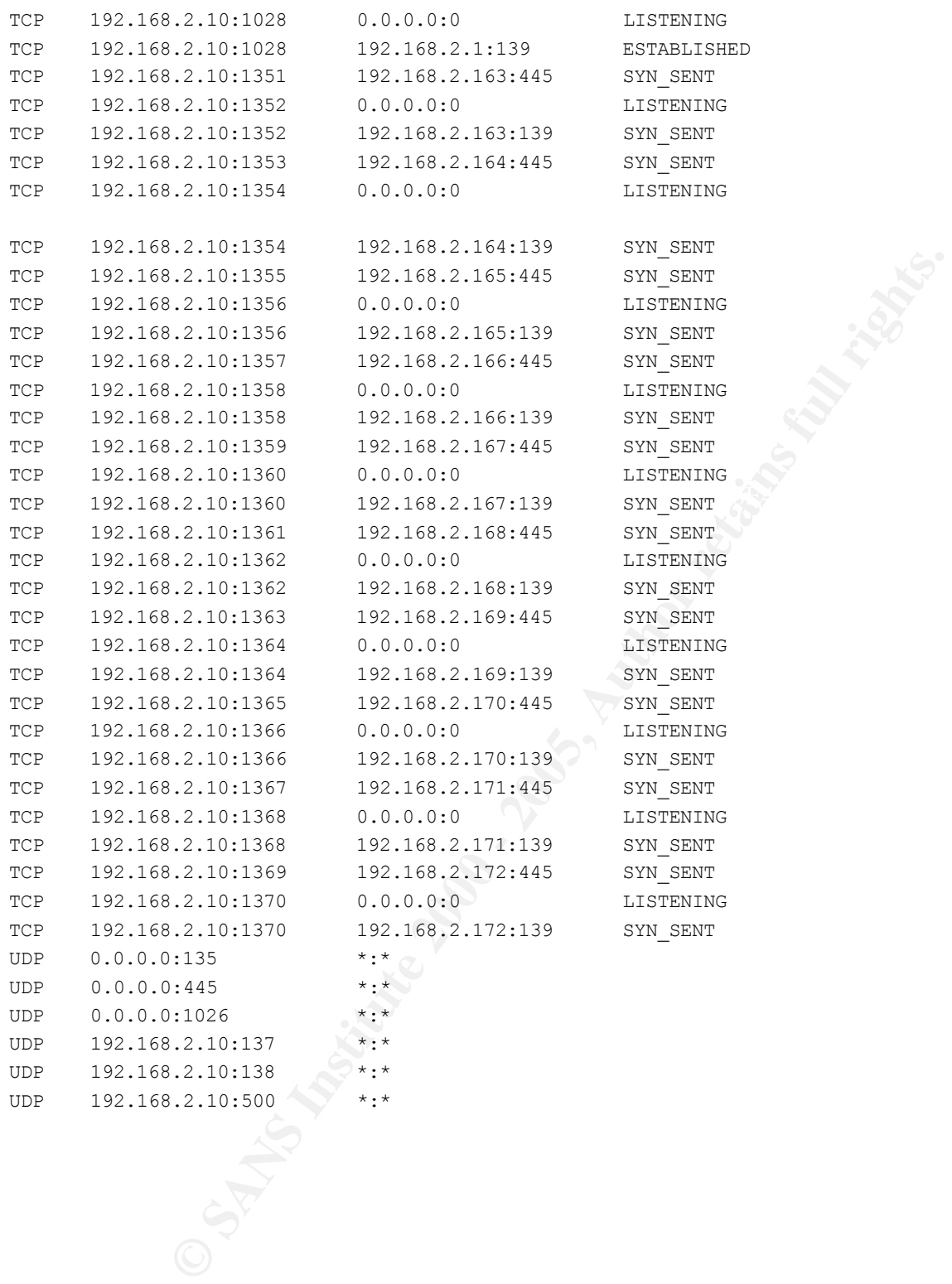

#### **6.1 References**

 $1$  System Forensics, Investigation & Response by SANS Institute –http://www.sans.org/sans2006/description.php?tid=205

- <sup>3</sup> http://users.erols.com/gmgarner/forensics
- <sup>4</sup> http://www.sleuthkit.org
- <sup>5</sup> http://www.winalysis.com

<sup>6</sup> by Marc Russinovich and Bryce Cogswell – http://www.sysinternals.com/SystemInformationUtilities.html

**EXERCISE AND AUTHOR INSTITUTES AND AUTHOR IN AN AUTHOR IN AN AUTHOR CONSULTATION CONSULTATION CONSULTATION CONSULTATION CONSULTATION CONSULTATION CONSULTATION CONSULTATION CONSULTATION CONSULTATION CONSULTATION CONSULTATI**  $7$  by Marc Russinovich and Bryce Cogswell http://www.sysinternals.com/SystemInformationUtilities.html

 $\mathbb{R}^2$  final  $\mathbb{R}^2$  for a final  $\mathbb{R}^2$ <sup>8</sup> http://www.datarescue.com/idabase

<sup>9</sup> http://aspack.com

<sup>2</sup> http://www.foolmon.net/security